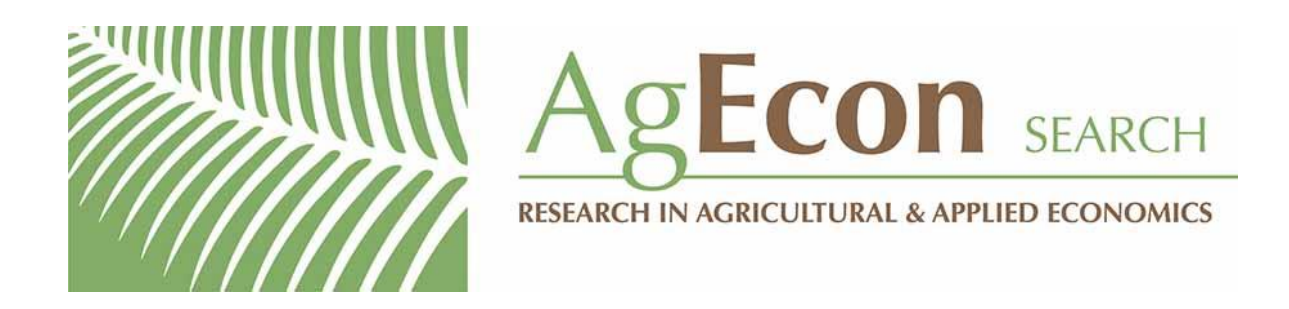

*The World's Largest Open Access Agricultural & Applied Economics Digital Library*

## **This document is discoverable and free to researchers across the globe due to the work of AgEcon Search.**

**Help ensure our sustainability.**

[Give to AgEcon Search](https://makingagift.umn.edu/give/yourgift.html?&cart=2313)

AgEcon Search [http://ageconsearch.umn.edu](http://ageconsearch.umn.edu/) [aesearch@umn.edu](mailto:aesearch@umn.edu)

*Papers downloaded from AgEcon Search may be used for non-commercial purposes and personal study only. No other use, including posting to another Internet site, is permitted without permission from the copyright owner (not AgEcon Search), or as allowed under the provisions of Fair Use, U.S. Copyright Act, Title 17 U.S.C.*

Staff Papers Series

Staff Paper P87-1 January 1987

EBMCH1, EBCRP1 AND EBGEN1 ENTERPRISE BUDGETING WORKSHEETS

Jeffrey Apland

# Lm

## **Department of Agricultural and Applied Economics**

University of Minnesota Institute of Agriculture, Forestry and Home Economics St. Paul, Minnesota 55108

### Staff Paper P87-1 January 1987

#### EBMCH1, EBCRP1 AND EBGEN1 ENTERPRISE BUDGETING WORKSHEETS

Jeffrey Apland

Partial support for the development of the software documented here came from International Business Machines Corporation under the auspices of Project Woksape, University of Minnesota. The comments of Karen Gensmer on an earlier draft of this paper are gratefully acknowledged. Remaining errors are the responsibility of the author.

Staff papers are published without formal review within the Department of Agricultural and Applied Economics.

The University of Minnesota is committed to the policy that all persons shall have equal access to its programs, facilities, and employment without regard to race, religion, color, sex, national origin, handicap, age or veteran status.

#### EBMCH1, EBCRP1 AND EBGEN1 ENTERPRISE BUDGETING WORKSHEETS

#### Jeffrey Apland

#### INTRODUCTION

EBMCH1, EBCRP1 and EBGEN1 are Lotus 123 worksheets designed for the generation of farm enterprise budgets. These spreadsheets will work with either version 1A or version 2 of Lotus 123. With version 1A, the memory requirement is 256 kilobytes -- 320 kilobytes are necessary with version 2. EBMCH1 calculates machine costs and generates a machine cost report. It also creates a database of per hour costs which may be used by enterprise budget worksheets EBCRP1 and EBGEN1. One EBCRP1 or EBGEN1 worksheet is used for each enterprise to be budgeted -- EBCRP1 for crops and EBGEN1 for livestock or special enterprises. This paper will serve as a user's guide for this set of enterprise budgeting worksheets. It is intended for users who are familiar with Lotus 123. However, only the most fundamental Lotus 123 operations are necessary to use the worksheets, which have been automated through the use of macros.

EBMCH1 is a worksheet designed to perform machine cost calculations which support the generation of enterprise budgets. One EBMCH1 worksheet will contain data for a particular set of machinery (for a specific farm business, for example, or simply a set of machines for which costs are needed). It may be desireable to have different EBMCH1 worksheet files for different machine sets. Note, however, that at any one time, machine data from only one EBMCH1 worksheet may be combined into a particular EBCRP1 or EBGEN1 worksheet. EBMCH1 has a capacity of up to 40 machines. Ownership costs calculated in the

worksheet include annual capital recovery cost, taxes, insurance, housing, total annual ownership cost and ownership cost per hour. Calculated operating costs include accumulated repair costs, repair cost per hour, fuel and lubrication cost per hour, and total fuel lubrication and repair cost per hour. Computational procedures are based on those described in Farm Management by Boehlje and Eidman [Chapter 4]. A printed report may be generated with a summary of per hour costs as well as detailed data and costs for all machines.

EBCRP1 is designed to generate crop enterprise budgets. Costs for field operations rely on a data range of per hour machine ownership and operating costs which is combined from EBMCH1. The machine data range also contains machine descriptions. Machines are identified by machine number. EBCRP1 accommodates up to 16 field operations -- each operation may use up to three machines. From one to three products/receipts and up to 16 operating inputs may be included in the budget. Up to three ownership costs may be entered in addition to the machine ownership costs for the field operations. Fuel, lubrication, repair and labor costs for the field operations and interest on operating expenses are also calculated. A numerical code is used to identify the months in which operating inputs are purchased, when field operations take place and when products are sold or transferred to another enterprise. Enterprise cash flows are allocated by month as indicated by this code. A report can be generated which includes all of the budget data, field operation costs, a cash/labor flow summary and a detailed enterprise budget.

EBGEN1 is a general purpose enterprise budget generator. It is specifically designed to accommodate livestock enterprises, however it may be used for other enterprises, also. The format of EBGEN1 is similar to that of

EBCRP1. The most notable difference is that the field operations section of EBCRP1 has been replaced with a more general table for calculating costs and labor requirements for up to 16 labor/machine operations. Also, EBGEN1 will accommodate from one to ten products/receipt items and has a greater capacity for receipt and operating input data.

#### EBMCH1

#### Worksheet Layout **and** User Data Requirements

The layout of EBMCH1 is depicted in Figure 1. Pages in the worksheet "map" are pages of printed output which make up the machine cost report. Output page 1 contains general data and a summary data range which is used in the EBCRP1 and EBGEN1 worksheets. The summary data include machine labels, ownership costs per hour, and fuel, lubrication, and repair costs per hour which are combined into the enterprise budget worksheets. Output pages 2.1 through 2.5 contain user-provided machine data and calculated machine costs. Parameters used in the machine cost calculations are on pages 3.1 through 3.5. All cells in the worksheets are protected except those designated for user data entries. Specific user data requirements are described in Tables 1 and 2. Table 1 contains a list of general user data items and their ranges in the worksheet. Data on output pages 2.1 through 2.5 describe individual machines. A detailed list of machine data by range is given in Table 2. One column is used for each machine: column Q for machine number 1 through column BD for machine number 40. The user data ranges given in Table 2 are for the first machine (column Q). The same descriptions and row ranges apply for machines 2 through 40 in columns R through BD, respectively. Columns N, 0 and P contain line descriptions for worksheet Table V. Row 7 contains machine numbers which

identify the columns of Table V. While entering machine data it will be useful to use the /Worksheet Titles command to "freeze" columns N, 0 and P and row 7 on the screen.

#### EBMCH1 **Macros**

Several macros have been written for EBMCH1 to perform setup, calculation and report printing functions. A main macro initiates several menu-driven worksheet procedures. The main macro is evoked by pressing and holding the Alt key while pressing the A key. The following menu items will then appear at the top of the screen:

READY GOTO CALC/COPY PRINT

A menu selection within a macro is made in the same -way general Lotus 123 command choices are made -- by moving the cursor to the selected item and pressing ENTER or by pressing the key of the first letter in the selected menu item. If READY is selected, the macros are abandoned and Lotus returns to the ready mode. By selecting GOTO, the user is prompted to select a range in the worksheet to which the screen will be moved. If CALC/COPY is selected, machine cost calculations are performed and certain user-provided labels are copied as needed to various ranges within the worksheet. CALC/COPY should always be used rather than manually calculating with the F9 function key. CALC/COPY sets the necessary recalculation options and calculates the formulas. Also, the copy commands executed in this macro are necessary for both report generating purposes and to properly set up data ranges which are combined into other enterprise budget worksheets. Finally a printed report may be generated by selecting PRINT. This selection initiates a series of NO YES menu choices to select output pages for printing. The choices are offered

for Pages 1, 2.1 through 2.5, and 3.n. Machine data, costs and cost parameters appear on the output pages as follows:

> Pages 2.1 and 3.1 Machine Numbers 1-8 Pages 2.2 and 3.2 Machine Numbers 9-16 Pages 2.3 and 3.3 Machine Numbers 17-24 Pages 2.4 and 3.4 Machine Numbers 25-32 Pages 2.5 and 3.5 Machine Numbers 33-40

If page "3.n" is selected for printing, 3.01 will be printed if 2.01 was printed, 3.02 will be printed if 2.02 was printed, and so on (page 3.n contains machine cost parameters). Be sure to execute CALC/COPY before printing whenever user data have been changed.

#### EBCRP1 AND EBGEN1

Each enterprise will be budgeted on a separate worksheet. Per hour machine costs are combined from an EBMCH1 worksheet file for use in machine cost calculations. Most crop enterprises can be effectively budgeted within the structure of EBCRP1. For livestock and some other enterprises, EBGEN1 should be used.

#### Worksheet Layout

The layouts of EBCRP1 and EBGEN1 are illustrated in the maps in Figures 2 and 3, respectively. The pages in the Figures refer to pages of printed output. For EBCRP1, output page 1 contains the enterprise budget. Monthly cash and labor flows 'are summarized on output page 2. Product/receipt,

operating input and machine cost data are on output page 3. Output pages 4.1 and 4.2 contain operations data and costs. The contents of the output pages in EBGEN1 are basically the same except Page 3.2 has been added for additional product/receipt and operating input data.

#### User **Data Requirements**

The numerical coding scheme used in EBCRP1 and EBGEN1 to allocate cash and labor by month is organized as follows. Numbers 1, 2, ..., 12 correspond to Jan, Feb, ..., Dec in the year in which the crop is produced. For field operations and input purchases scheduled in the previous calender year, use -1 through -12 for Jan through Dec, respectively. Crop sales may occur in 1 through 12 or the next calender year -- use code numbers 13 through 24 for Jan through Dec in the year following production. If a zero (0) is entered, the corresponding item will not be used in the cash/labor flow, but will appear as an item in the budget. Table 3 contains a summary of the numerical month codes.

Specific receipt and operating input items in the budget are identified by number -- 1-3 for receipts (1-10 in EBGEN1) and 21-36 for operating inputs. Each item in the budget may represent one or more product receipts or operating input purchases. The value and quantity in the budget is the total of all receipts or purchases for that item. The price is calculated as the total value divided by the total quantity. Therefore, if more than one entry is made for a particular item, the price in the budget is a weighted average price. If it is desirable to have more specific results in the budget, a particular product or input may be entered as two or more budget items.

Interest cost on operating expenses is calculated internally. Fuel,

lubrication and repair costs, operating input costs and receipts are allocated to the table on output page 2. The compounded cash balance is calculated each month through the month of the last product receipt or input purchase. If the compounded balance becomes positive, no interest is compounded in that month. Interest expense is calculated as receipts minus fuel, lubrication, repair and operating input costs and the ending compounded cash balance. NOTE: Labor costs for operations are not included in the monthly cash flow calculations.

The specific data requirements for EBCRP1 are given in Tables 4, 5 and 6. Tables 4 and 5 describe the data requirements and their ranges for output pages 1 and 3, respectively. Field operation data requirements (output pages 4.1 and 4.2) are described in Table 6. The data requirements for EBGEN1 are given in Tables 7, 8 and 9. Tables 7 and 8 describe the data requirements and their ranges for output pages 1, 3.1 and 3.2. Labor/machine operation data requirements (output pages 4.1 and 4.2) are described in Table 9.

#### EBCRP1 and EBGEN1 Macros

Several Lotus 123 macros are used to perform setup, calculation and report printing functions. All of the macros are executed by first evoking a main macro (press and hold the Alt key and press the A key). When macro A is evoked, the following menu items will appear on the screen:

READY GOTO MDATA CALC/COPY PRINT

One of the menu items is selected by pressing the key of the first letter in the selected item or by moving the cursor to the selected item and pressing the ENTER key. If READY is selected, execution of the macros stops and the

user is returned to the ready mode. GOTO can be used to move the screen to a page within the worksheet of the user's choice. MDATA leads to a series of commands to combine machine cost data from an EBMCH worksheet. When MDATA is chosen, the user is prompted to ready the disk containing the appropriate machine cost worksheet file. Then, the user is prompted to enter the name of the machine cost worksheet file. If the file is not on a disk in the default drive (usually b), the drive must be indicated (e.g. d:filename). Then the machine data will be combined into the EBCRP1 or EBGEN1 worksheet. The current (system) date is written on output page 3 (3.1 for EBGEN1), along with the machine cost data as a record of when the machine data were combined.

If CALC/COPY is selected, copy commands are used to copy user-provided labels throughout the worksheet. In EBCRP1, machine labels are matched to the operations which use them. Also, the worksheet formulas are calculated when<br>this macro selection is made. Enternrise costs can be calculated in the Enterprise costs can be calculated in the conventional manner (i.e. by pressing the calc key -- F9). However, user provided labels in the worksheet and the machine labels will not be properly entered unless CALC/COPY is used. When this menu choice is made, data query commands are used to match machine labels to the field operations (EBCRP1 only) and the proper calculation mode is set before the calculation command is executed.

By selecting PRINT, the user evokes a series of NO YES menu choices to indicate which pages of the enterprise budget report should be printed. The contents of the report pages are as follows:

Page 1 Enterprise Budget

Page 2 Cash and Labor Flows by Month

Page 3 Operating Input, Product Receipt and Machine Cost Data Pages 3.1 and 3.2 in EBGEN1) Page 4.1 Field Operation Data and Costs, Operations 1-8 Page 4.2 Field Operation Data and Costs, Operations 9-16

For more detail on the contents of the EBCRP1 and EBGEN1 enterprise budget reports, see the sample reports in Appendix B and Appendix C, respectively.

#### **SUMMARY**

The purpose of this paper is to document the design and use of three Lotus 123 worksheets designed for generating enterprise budgets. The paper is intended for experienced users of Lotus 123, however, only the most basic skills are necessary. More advanced Lotus 123 users may want to modify or expand the contents of these worksheets. However, before such modifications are attempted, one should become familiar with the internal logic of the worksheets by closely examining the formulas and macros.

Appendices A, B and C contain printed output from EBMCH1, EBCRP1 and EBGEN1, respectively. The output show data and results for a hypothetical machinery set, a crop enterprise and a livestock enterprise. Users may want to learn the organization of the worksheets by examining the output along with the maps in Figures 1, 2 and 3.

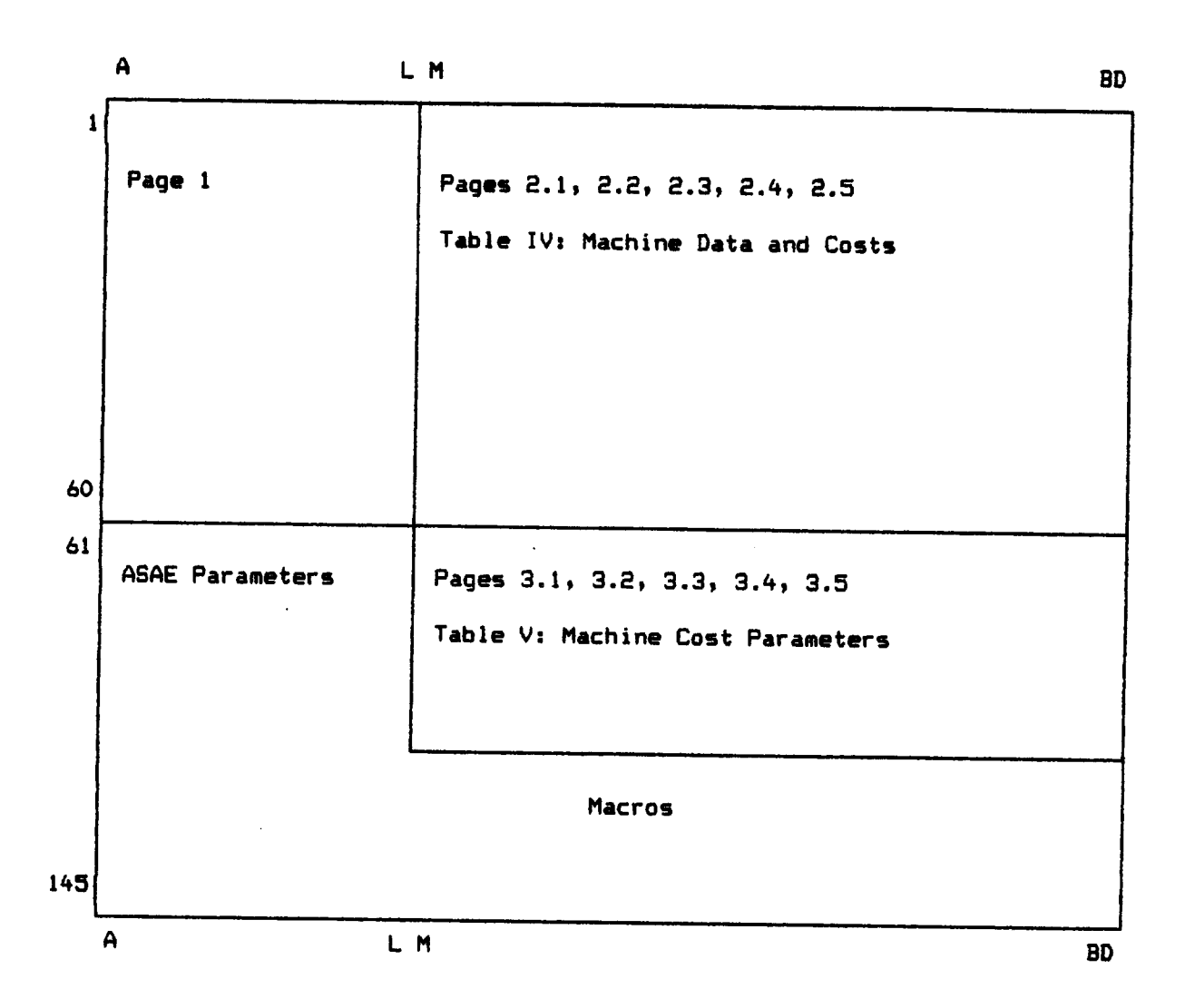

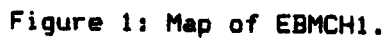

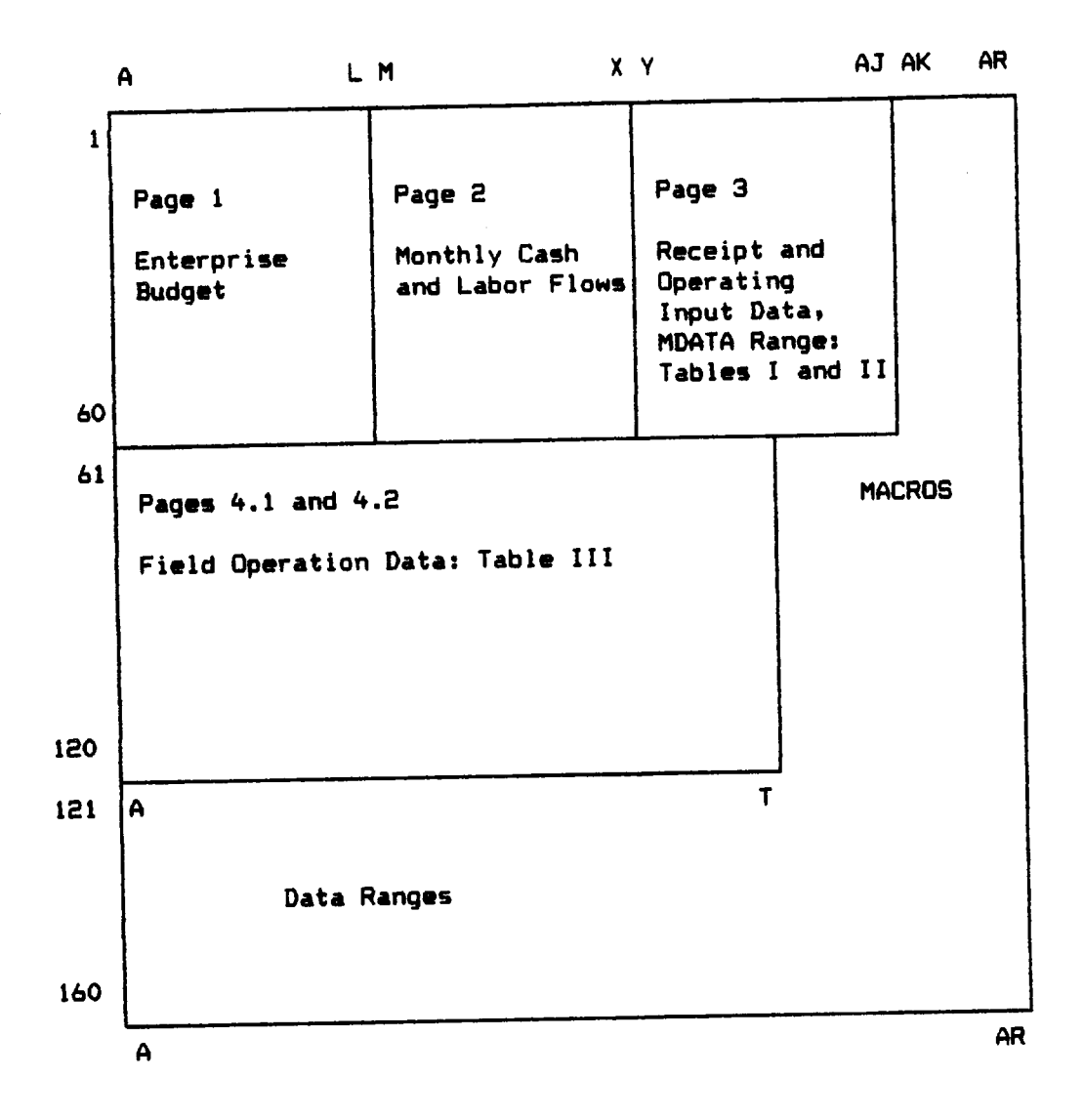

#### Figure 2: Map of EBCRP1.

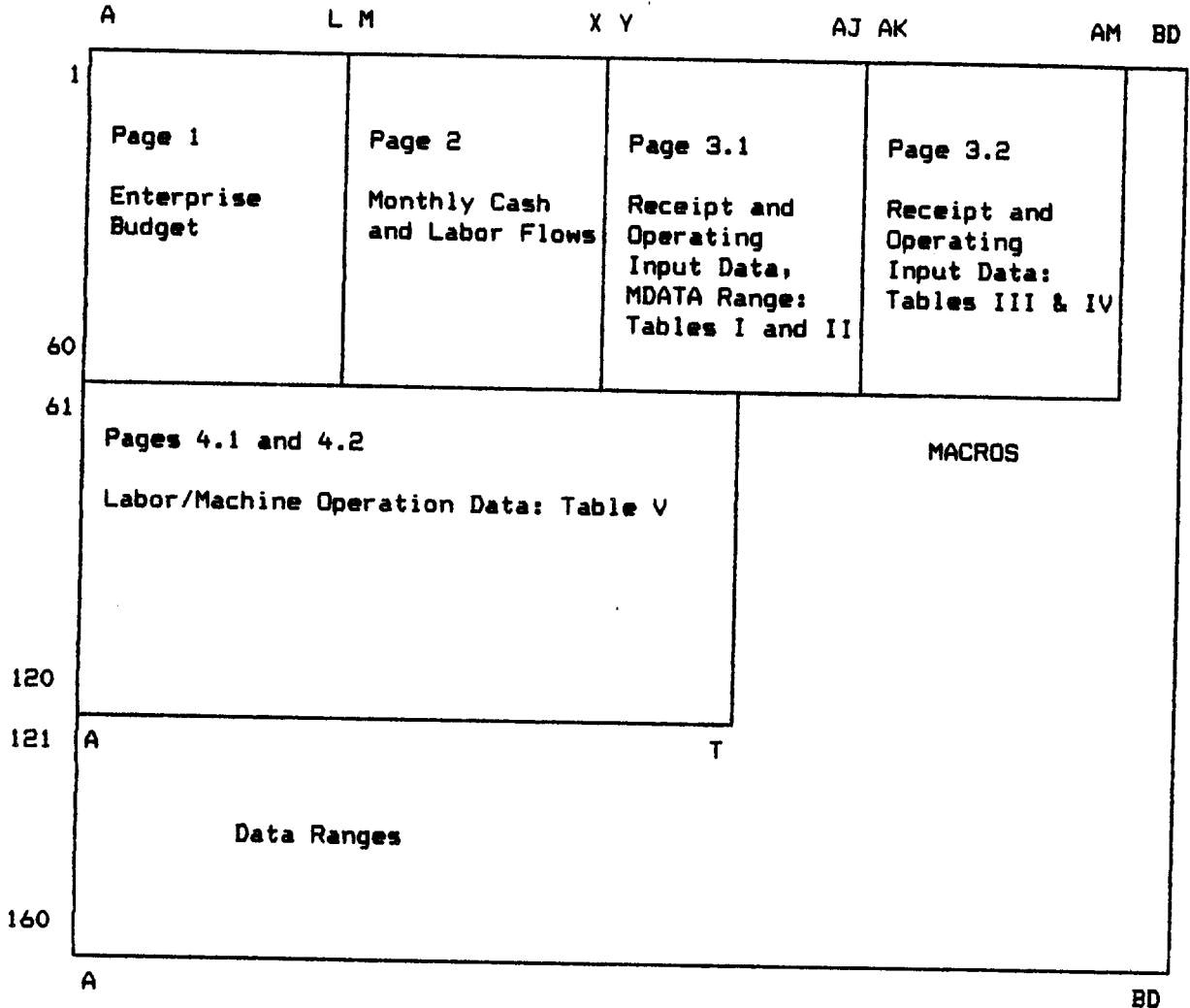

Figure 3: Map of EBGEN1.

Table 1: EBMCH1 User Data, Output Page 1.

 $\sim$ 

 $\langle \cdot \rangle$ 

 $\bar{\gamma}$ 

 $\sim$ 

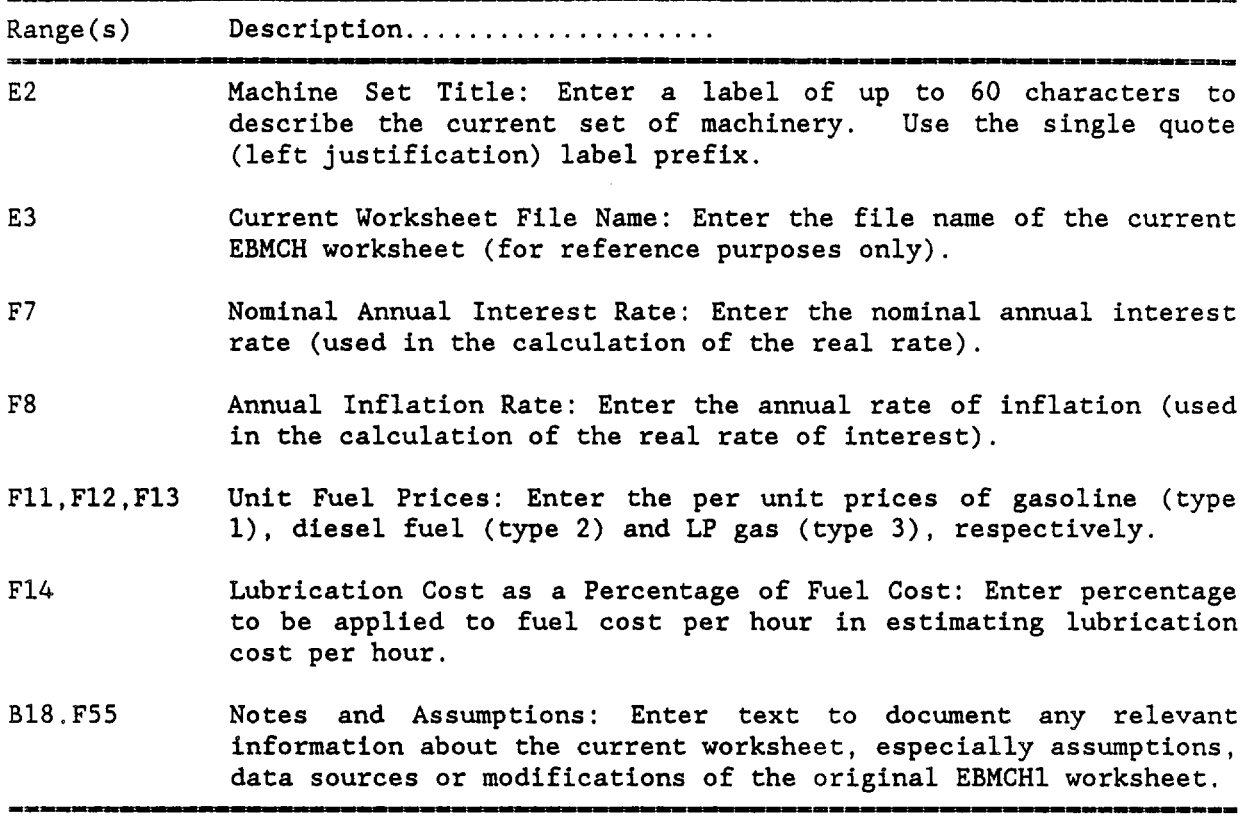

13

 $\langle \cdot \rangle$ 

 $\sim$ 

 $\ddot{\phantom{a}}$ 

Table 2: EBMCH1 User Data, Output Pages 2.1 Through 2.5.

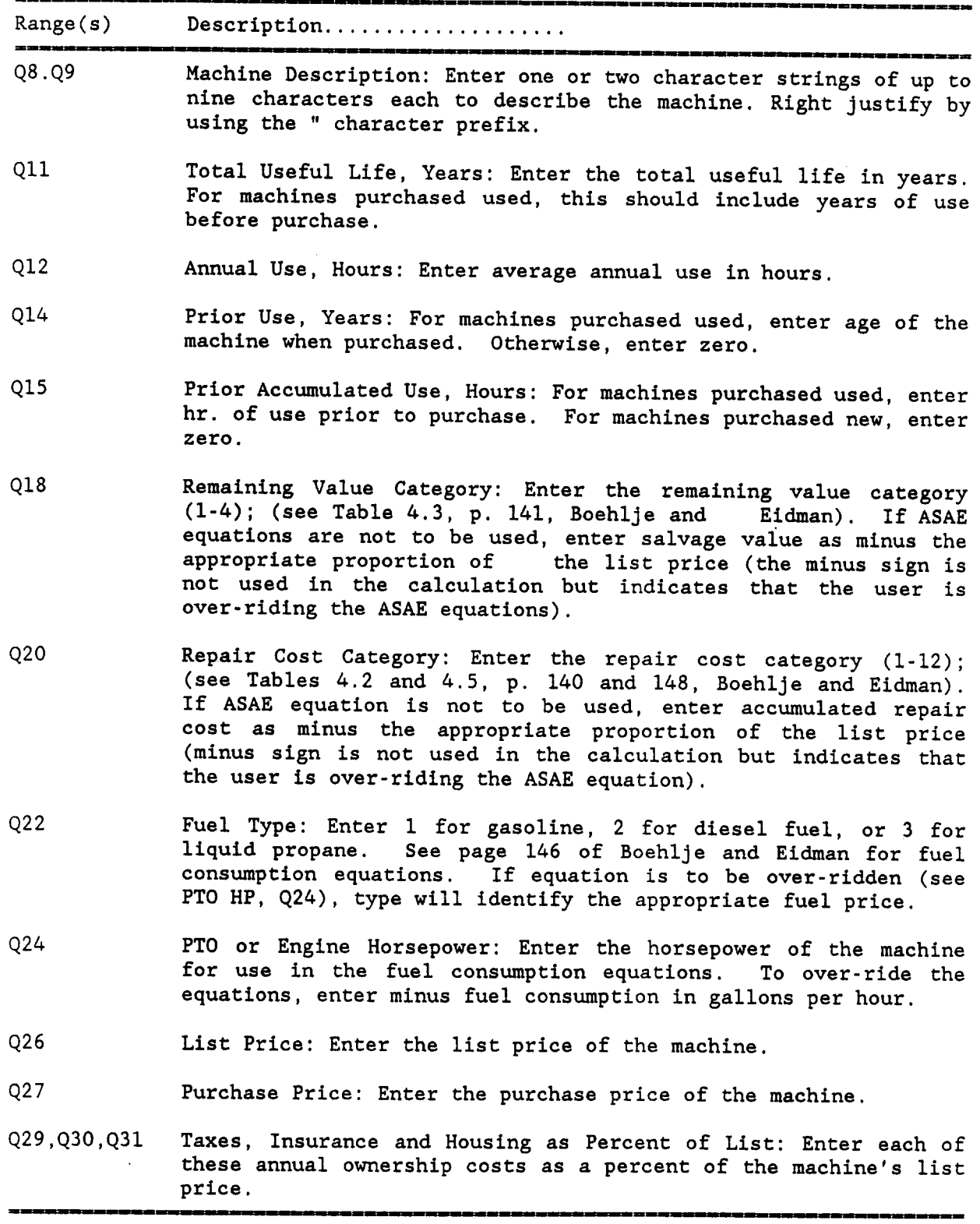

| Year               | Month | Code           | Field<br>Operations | Input<br>Purchases | Product<br>Receipts    |
|--------------------|-------|----------------|---------------------|--------------------|------------------------|
| Prior Year         | Jan   | $-1$           | X                   | X                  |                        |
|                    | Feb   | $-2$           | $\mathbf X$         | $\mathbf X$        |                        |
|                    | Mar   | $-3$           | $\mathbf X$         | $\mathbf x$        |                        |
|                    | Apr   | $-4$           | $\mathbf X$         | $\mathbf x$        |                        |
|                    | May   | $-5$           | $\pmb{\mathsf{X}}$  | $\mathbf x$        |                        |
|                    | Jun   | $-6$           | $\mathbf x$         | $\mathbf x$        |                        |
|                    | Jul   | $-7$           | $\mathbf X$         | $\mathbf X$        |                        |
|                    | Aug   | $-8$           | $\pmb{\mathsf{X}}$  | $\mathbf x$        |                        |
|                    | Sep   | $-9$           | $\mathbf x$         | $\mathbf x$        |                        |
|                    | Oct   | $-10$          | $\mathbf X$         | $\mathbf x$        |                        |
|                    | Nov   | $-11$          | $\mathbf x$         | $\mathbf x$        |                        |
|                    | Dec   | $-12$          | $\mathbf x$         | $\mathbf x$        |                        |
| Year of Production | Jan   | $\mathbf 1$    | $\mathbf X$         | $\mathbf x$        |                        |
|                    | Feb   | $\bf 2$        | $\mathbf x$         | X                  | $\mathbf X$            |
|                    | Mar   | 3              | $\mathbf X$         | $\mathbf x$        | X                      |
|                    | Apr   | 4              | X                   | $\mathbf x$        | X                      |
|                    | May   | 5              | $\mathbf X$         | $\mathbf x$        | $\mathbf x$            |
|                    | Jun   | $6\phantom{1}$ | $\mathbf X$         | $\mathbf x$        | $\mathbf X$            |
|                    | Jul   | $\overline{7}$ | $\mathbf x$         | $\mathbf X$        | $\mathbf x$            |
|                    | Aug   | 8              | $\pmb{\mathsf{X}}$  | $\mathbf X$        | $\mathbf X$            |
|                    | Sep   | 9              | X                   | $\mathbf X$        | $\mathbf X$            |
|                    | Oct   | 10             | $\mathbf x$         | $\mathbf x$        | $\pmb{\mathsf{X}}$     |
|                    | Nov   | 11             | $\mathbf X$         | X                  | X                      |
|                    | Dec   | 12             | $\mathbf{x}$        | X                  | $\mathbf X$            |
| Following Year     | Jan   | 13             |                     |                    | $\mathbf X$            |
|                    | Feb   | 14             |                     |                    | $\mathbf X$            |
|                    | Mar   | 15             |                     |                    | $\mathbf X$            |
|                    | Apr   | 16             |                     |                    | $\mathbf X$            |
|                    | May   | 17             |                     |                    | X                      |
|                    | Jun   | 18             |                     |                    | $\mathbf X$            |
|                    | Jul   | 19             |                     |                    | $\mathbf X$            |
|                    | Aug   | 20             |                     |                    | $\mathbf x$            |
|                    | Sep   | 21             |                     |                    | $\pmb{\mathsf{X}}$     |
|                    | Oct   | 22             |                     |                    | $\mathbf X$            |
|                    | Nov   | 23             |                     |                    | $\mathbf X$            |
|                    | Dec   | 24             |                     |                    | $\mathbf X$<br>$\rm X$ |

Table Table 3: Numerical Codes for Identifying the Months of Operations, Operating<br>Input Purchases and Product Sales in EBCRP1 and EBGEN1.

 $\ddot{\phantom{1}}$ 

Table 4: EBCRP1 User Data, Output Page 1.

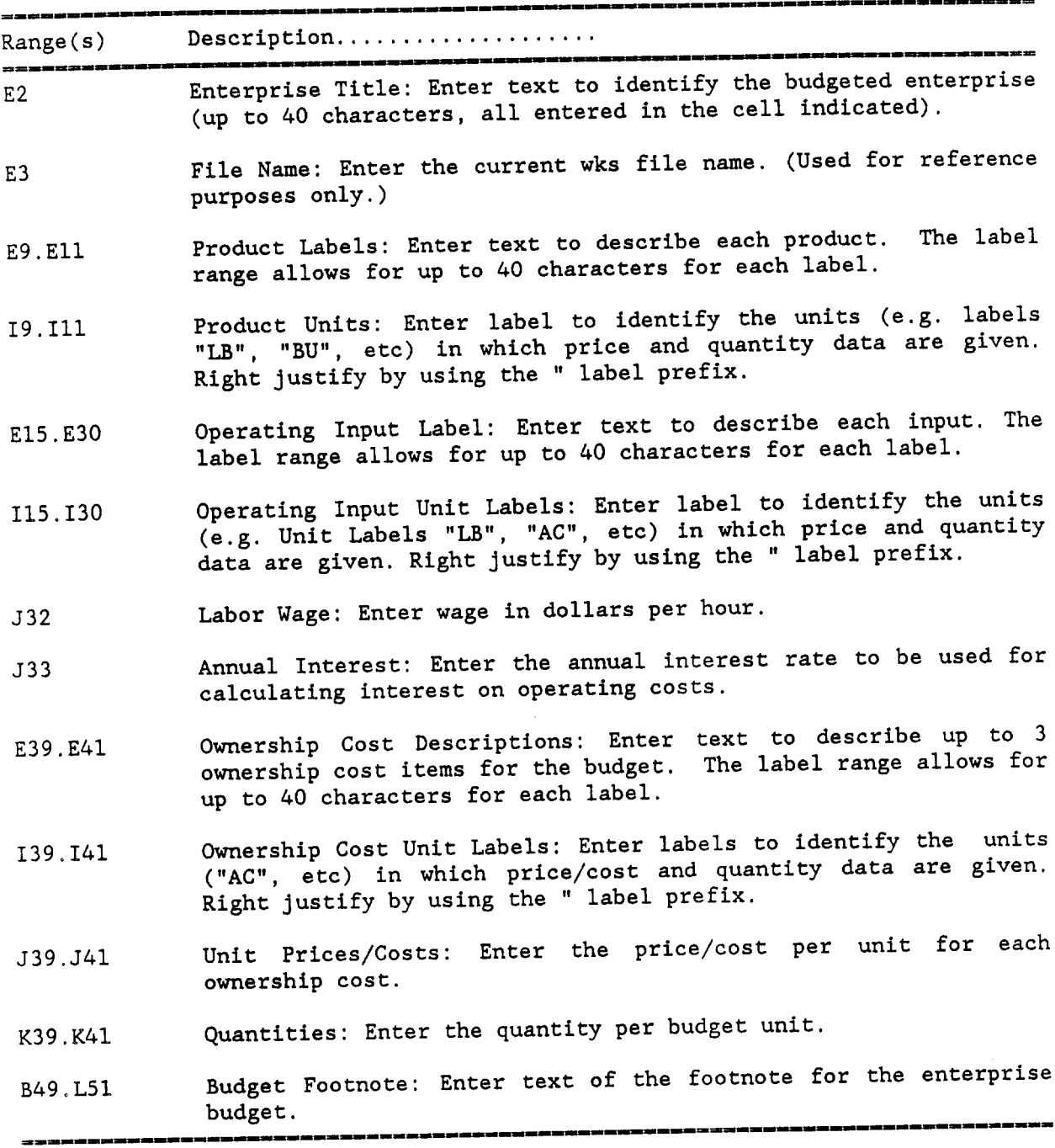

 $\bar{\mathcal{A}}$ 

17

Table 5: EBCRP1 Product and Operating Input Data, Output Page 3.

 $\hat{\mathbf{v}}$ 

 $\frac{1}{2} \frac{1}{2} \frac{$ 

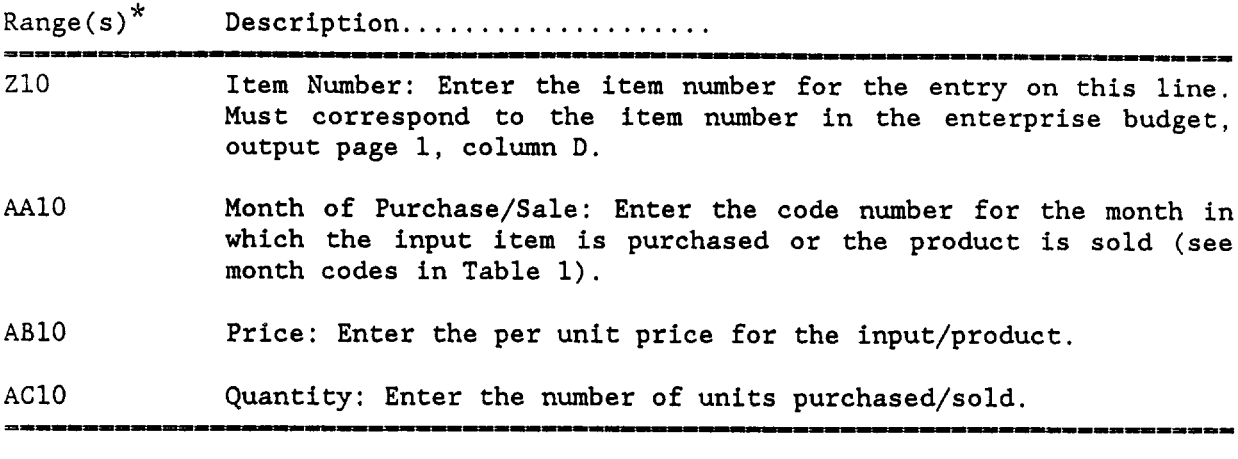

Enter one line for each input purchase or product receipt. Order is arbitrary. The ranges given here are for the first entry on line 10. MORE THAN ONE ENTRY MAY BE MADE FOR EACH ITEM IN THE BUDGET.

 $\bar{\mathcal{A}}$ 

 $\sim$ 

Table 6: EBCRP1 User Data, Output Pages 4.1 and 4.2.

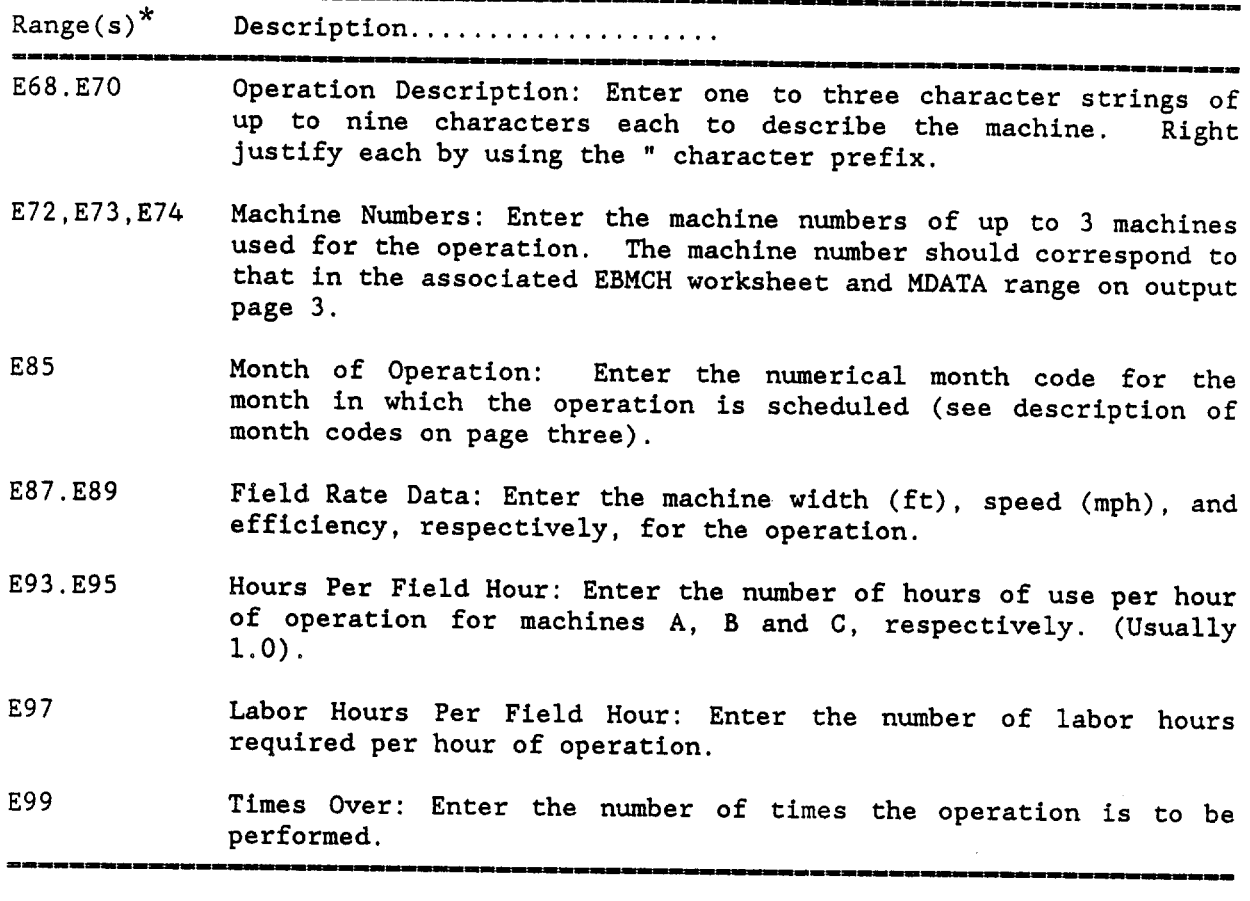

Ranges given are for field operation number 1 (Column E). Enter data for operations 2 through 16 in the same row ranges in columns F through T, respectively.

 $\bar{\mathcal{A}}$ 

 $\ddot{\phantom{0}}$ 

Table 7: EBGEN1 User Data, Output Page 1.

 $\sim 10^{-1}$ 

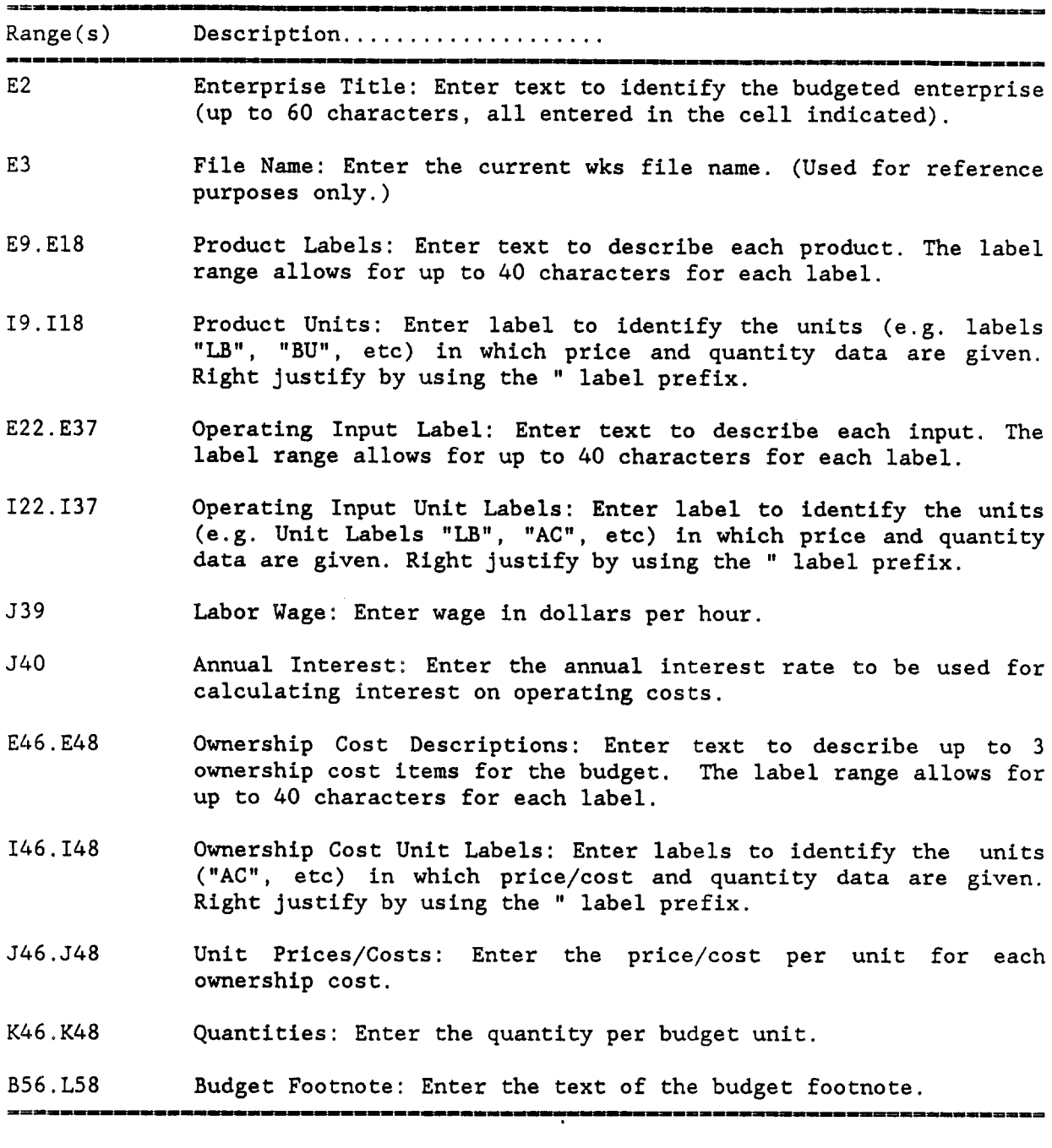

 $\hat{\mathbf{r}}$ 

Table 8: EBGEN1 Product and Operating Input Data, Output Pages 3.1 and 3.2.

| $Range(s)^n$ | Description                                                                                                    |  |  |  |  |  |
|--------------|----------------------------------------------------------------------------------------------------|--|--|--|--|--|
| Z10          | Item Number: Enter the item number for the entry on this line.<br>Must correspond to the item number in the enterprise budget,<br>output page 1, column D.  |  |  |  |  |  |
| AA10         | Month of Purchase/Sale: Enter the code number for the month in<br>which the input item is purchased or the product is sold (see<br>month codes in Table 1). |  |  |  |  |  |
| AB10         | Price: Enter the per unit price for the input/product.                                                                                                    |  |  |  |  |  |
| AC10         | Quantity: Enter the number of units purchased/sold.                                                                                                    |  |  |  |  |  |
|              |                                                                                                    |  |  |  |  |  |

Enter one line for each input purchase or product receipt. Order is arbitrary. The ranges given here are for the first entry on line 10 of Table I (Z10.AC56). If needed, additional entries may be made using Table III (AL10.A056, on output page 3.2) and Table IV (AR10.AU56, also on output page 3.2). MORE THAN ONE ENTRY MAY BE MADE FOR EACH ITEM IN THE BUDGET.

Table 9: EBGEN1 User Data, Output Pages 4.1 and 4.2.

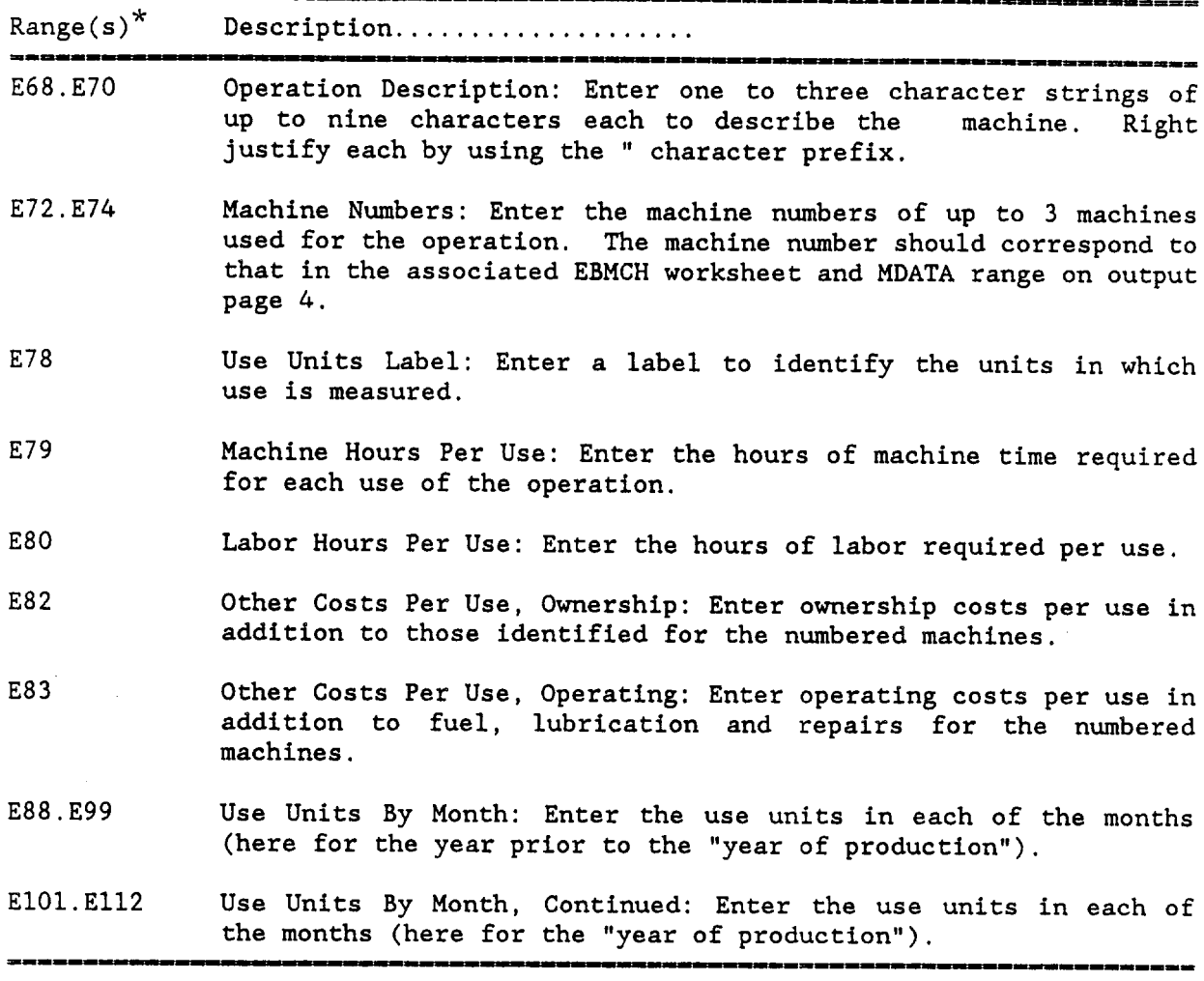

Ranges given are for labor/machine operation number 1 (Column E). Enter data for operations 2 through 16 in the same row ranges in columns F through T, respectively.

#### **REFERENCES**

Boehlje, Michael D., and Vernon R. Eidman, Farm Management, New York Wiley and Sons, 1984.

Posner, John, Jeff Hill, et al., LOTUS 123 User's Manual; Cambridge, Massachusetts; Lotus Development Corporation, 1983.

Lotus 123 Version 2 Reference Manual; Cambridge, Massachusetts; Lotus Development Corporation, 1985.

 $\blacksquare$ 

 $\hat{\mathbf{r}}$ 

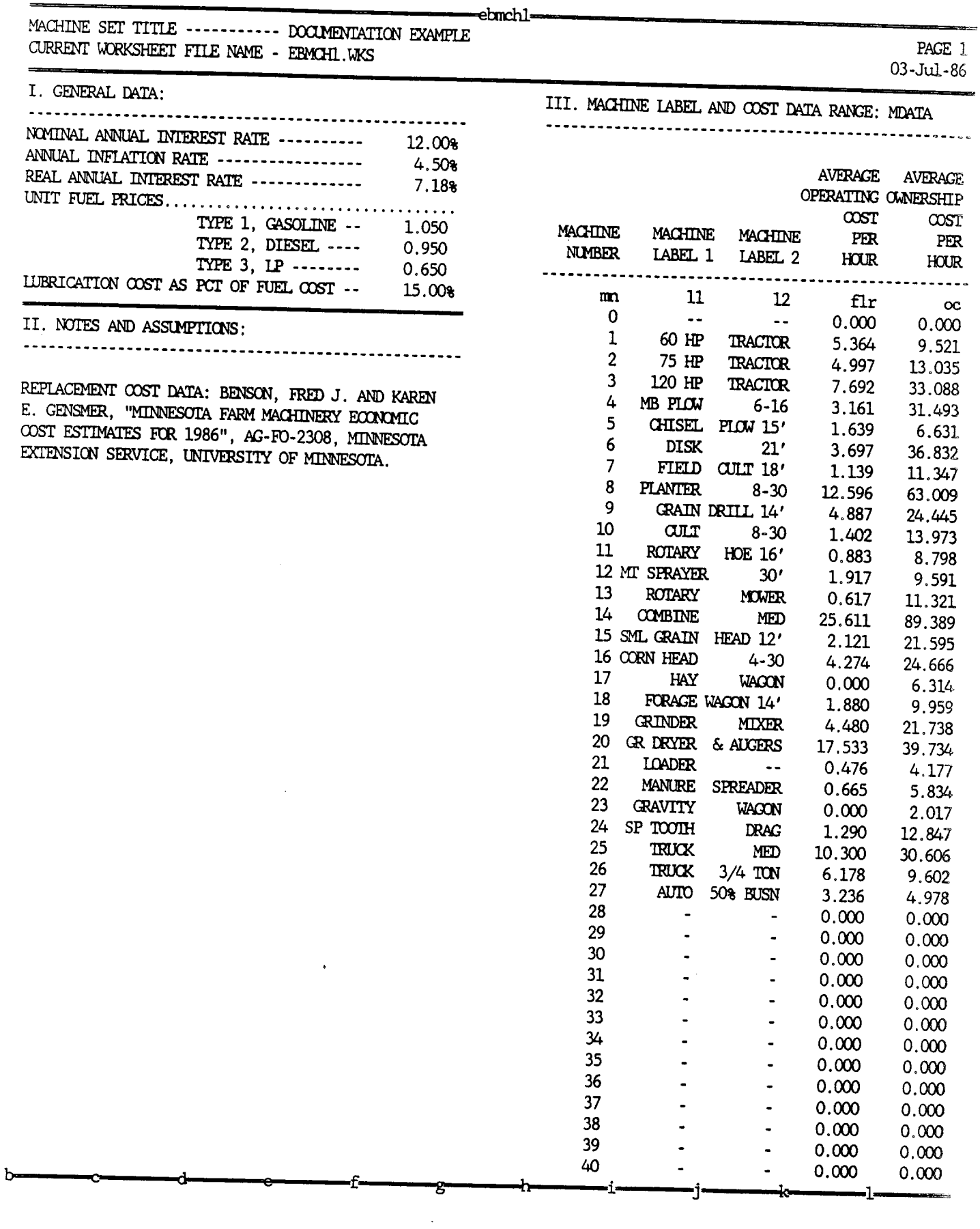

Appendix A: EBMCH1 Output - A2 -

 $n =$ 

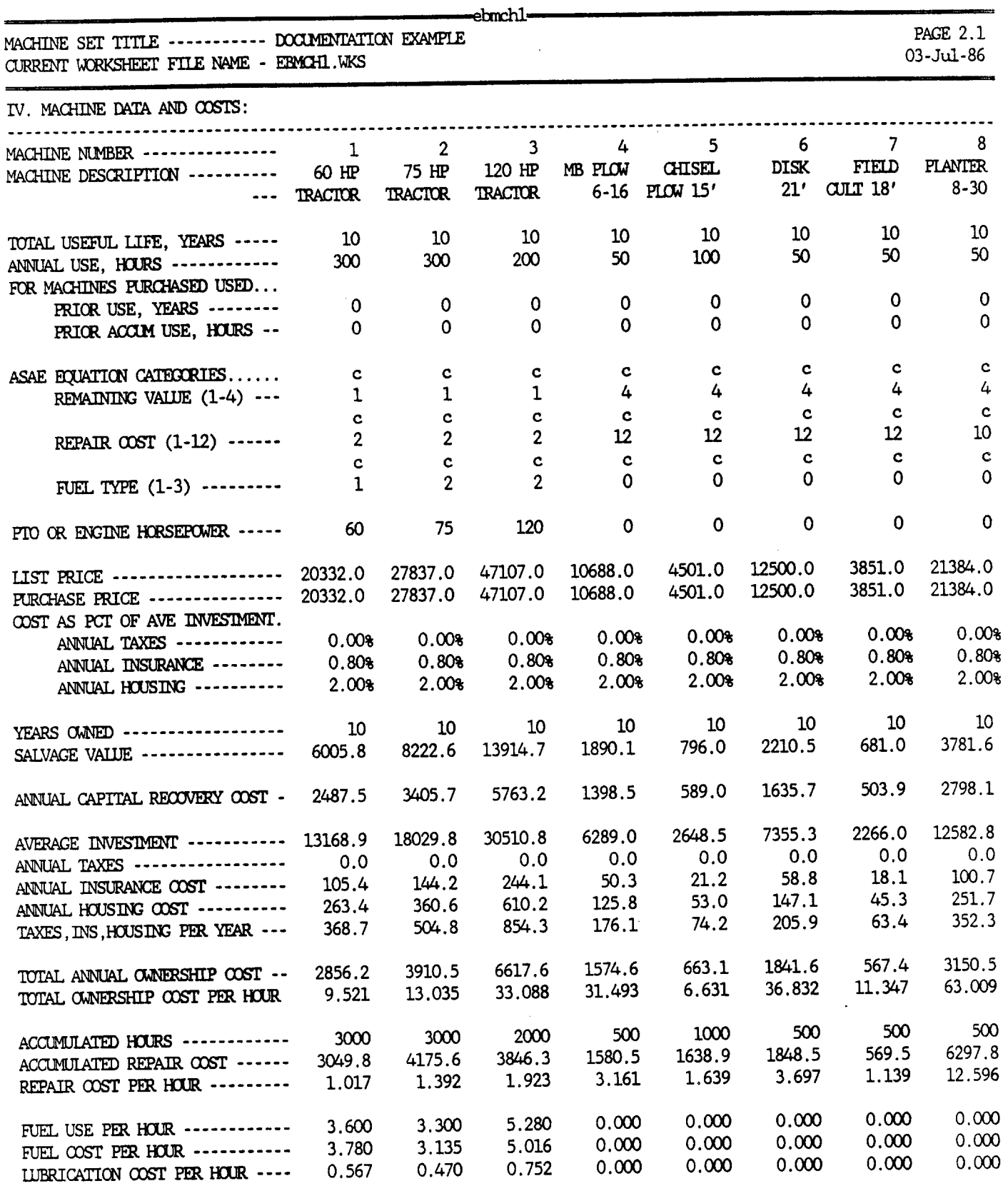

FUEL, LUBR, REPAIR COST PER HOUR 5.364 4.997 7.692 3.161 1.639 3.697 1.139 12.596

n ----- ------ o- --- v -- s --- u- -

Appendix A: EBMCHI Output - A3 -

 $\ddot{\phantom{a}}$ 

 $\mathcal{L}$ 

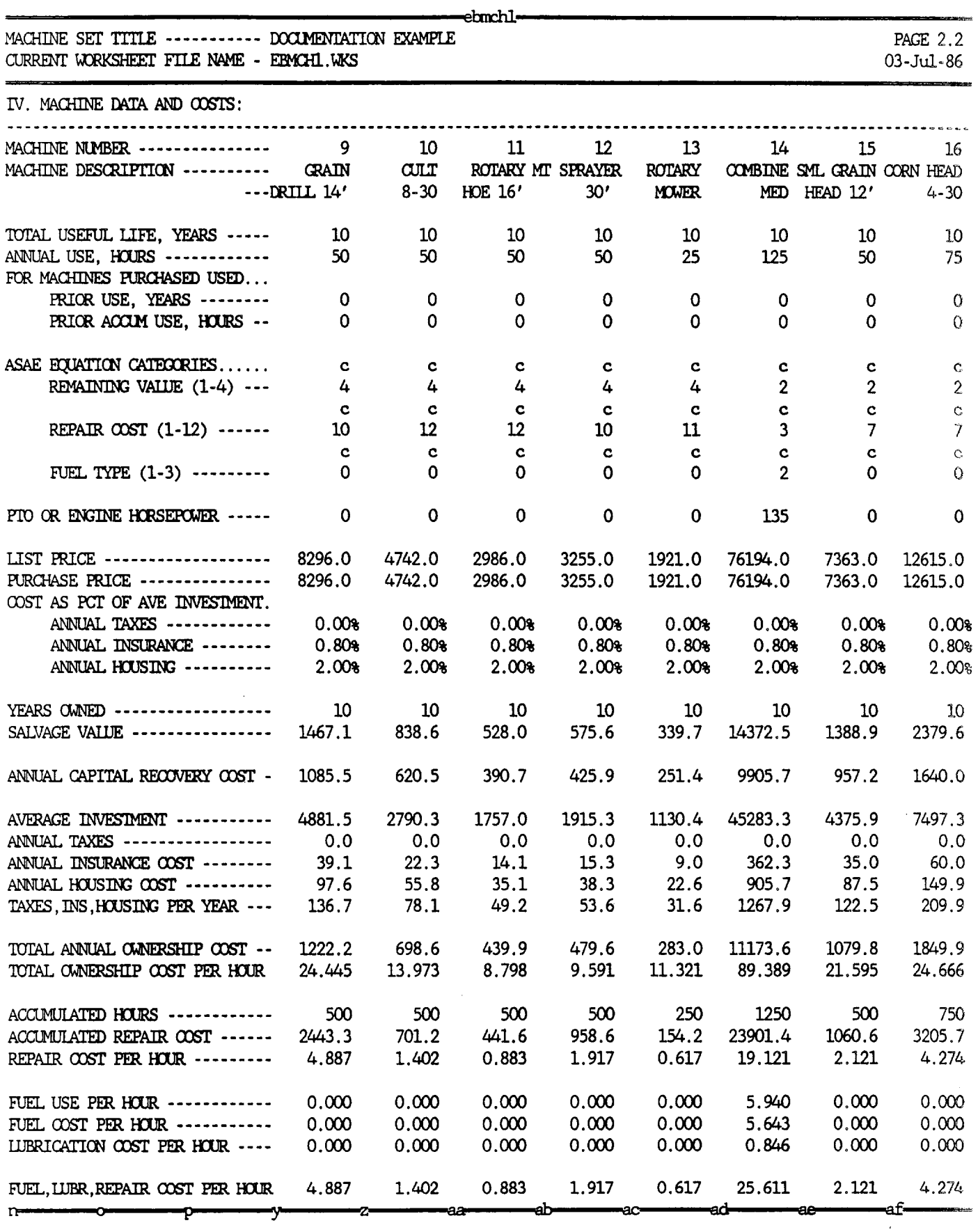

Appendix A: EBMCHL Output - A4 -

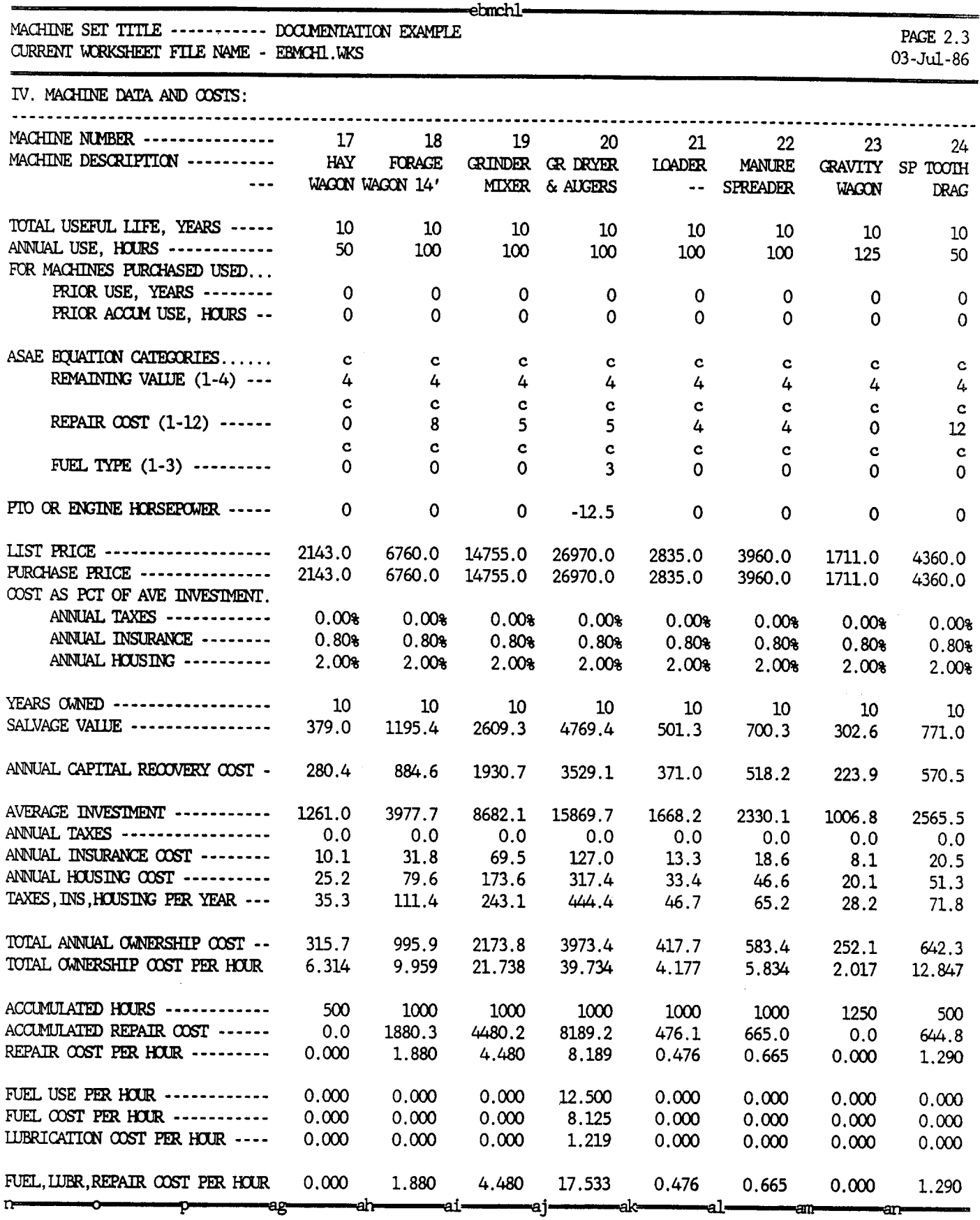

 $\mathcal{A}^{\mathcal{A}}$ 

 $\epsilon$ 

 $\ddot{\phantom{a}}$ 

Appendix A: EBMCHL Output - A5 -

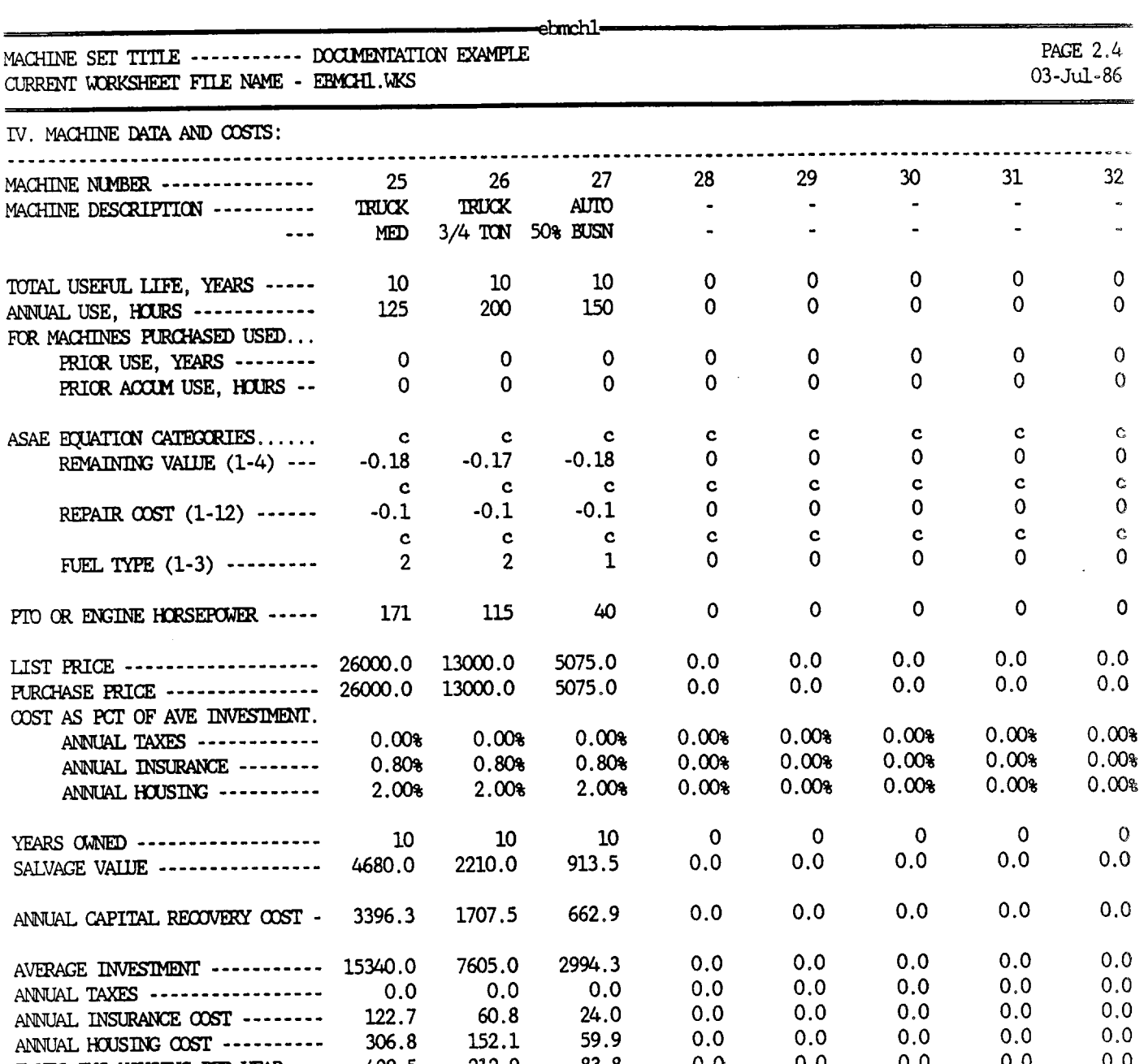

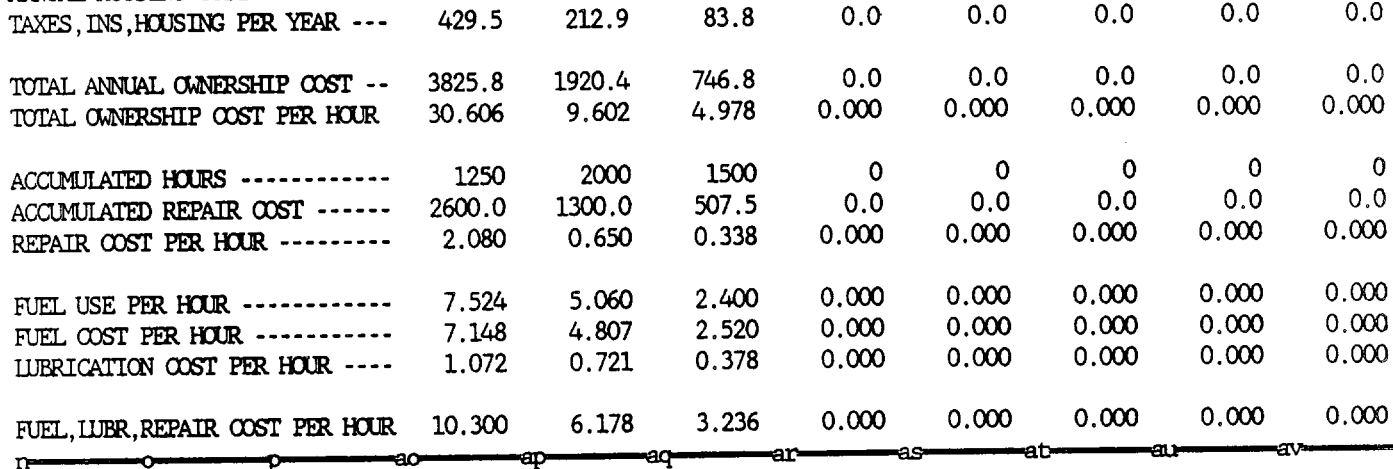

 $\bar{\beta}$ 

L r\_ nr -sr *-nn* ar I ~-··· at -Llr ·

Appendix A: EBMCHL Output - A6 -

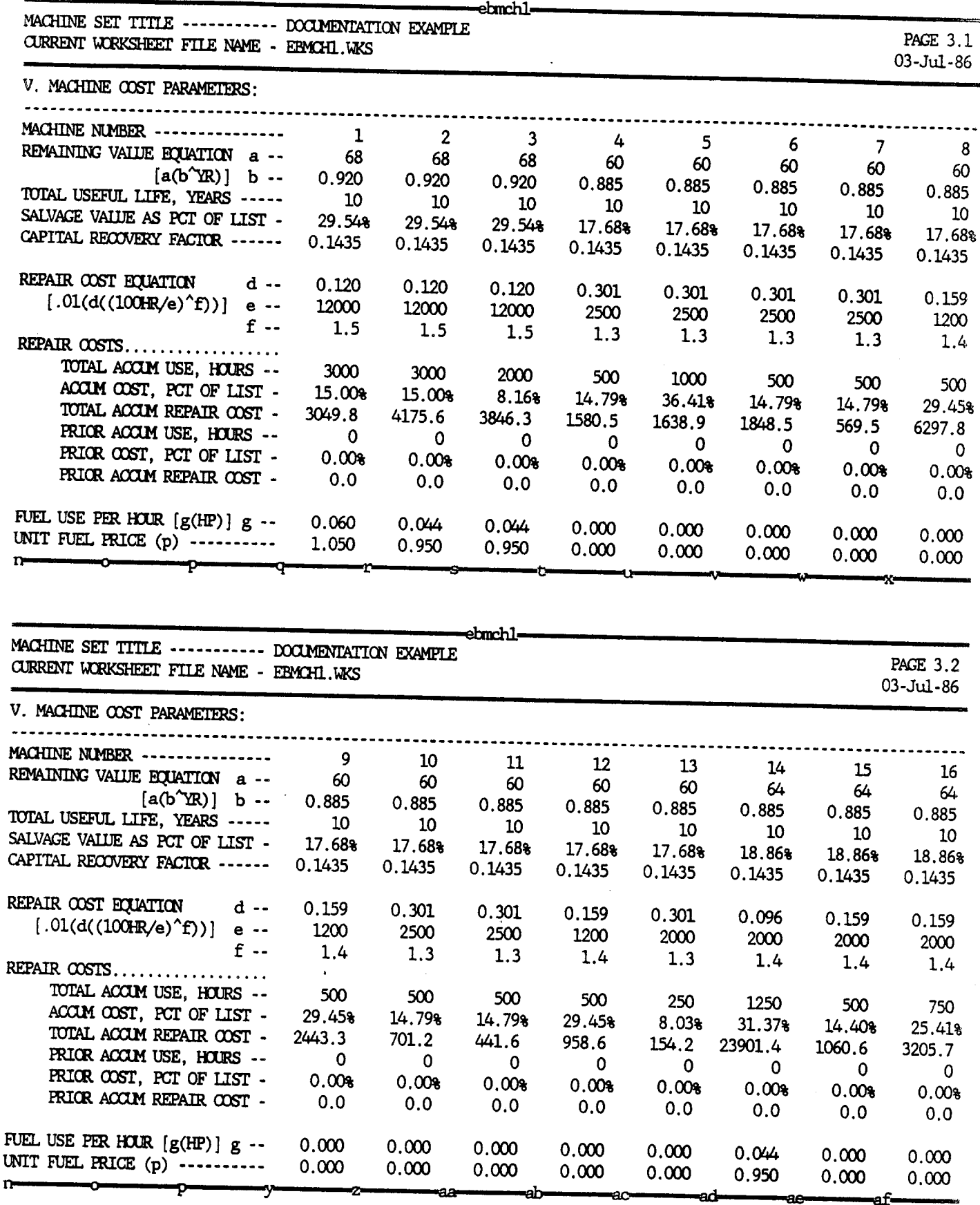

 $\mathcal{A}$ 

Appendix A: EBMCHI Output - A7 -

 $\cdot$ 

 $\ddot{\phantom{a}}$ 

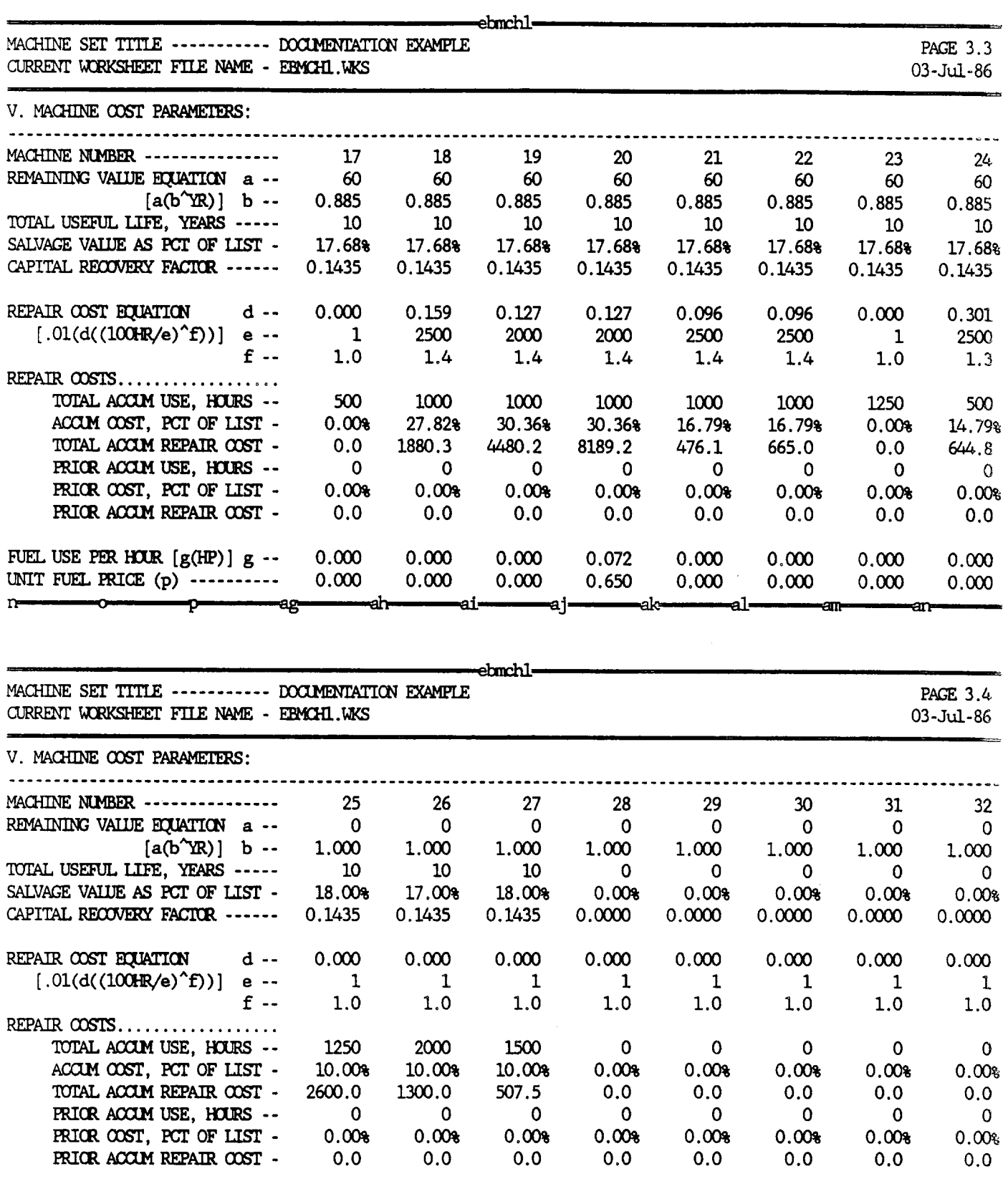

FUEL USE PER **HUIR** [g(HP)] g -- 0.044 0.044 0.060 0.000 0.000 0.000 0.000 0.000 UNIT FUEL PRICE  $(p)$  ---------n --- -- aL ap - a - - as -\_at a,

 $\bar{z}$ 

### $\begin{tabular}{ll} \bf Appendix B: EBCRP1 Output & \hspace{1.5cm} & \hspace{1.5cm} & \hspace{1.5cm} & \hspace{1.5cm} & \hspace{1.5cm} & \hspace{1.5cm} & \hspace{1.5cm} & \hspace{1.5cm} & \hspace{1.5cm} & \hspace{1.5cm} & \hspace{1.5cm} & \hspace{1.5cm} & \hspace{1.5cm} & \hspace{1.5cm} \end{tabular}$

 $\bullet$ 

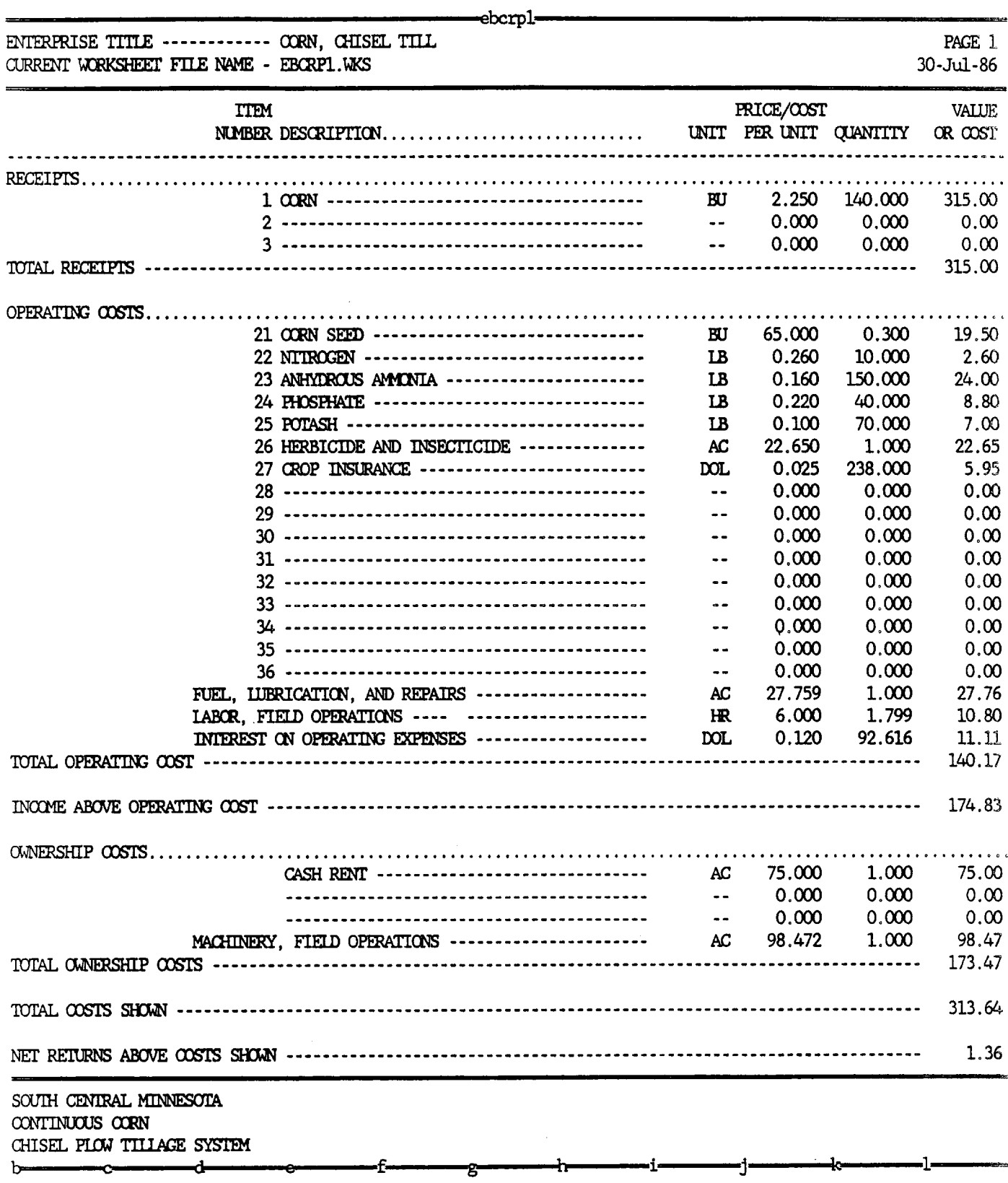

 $\bar{z}$ 

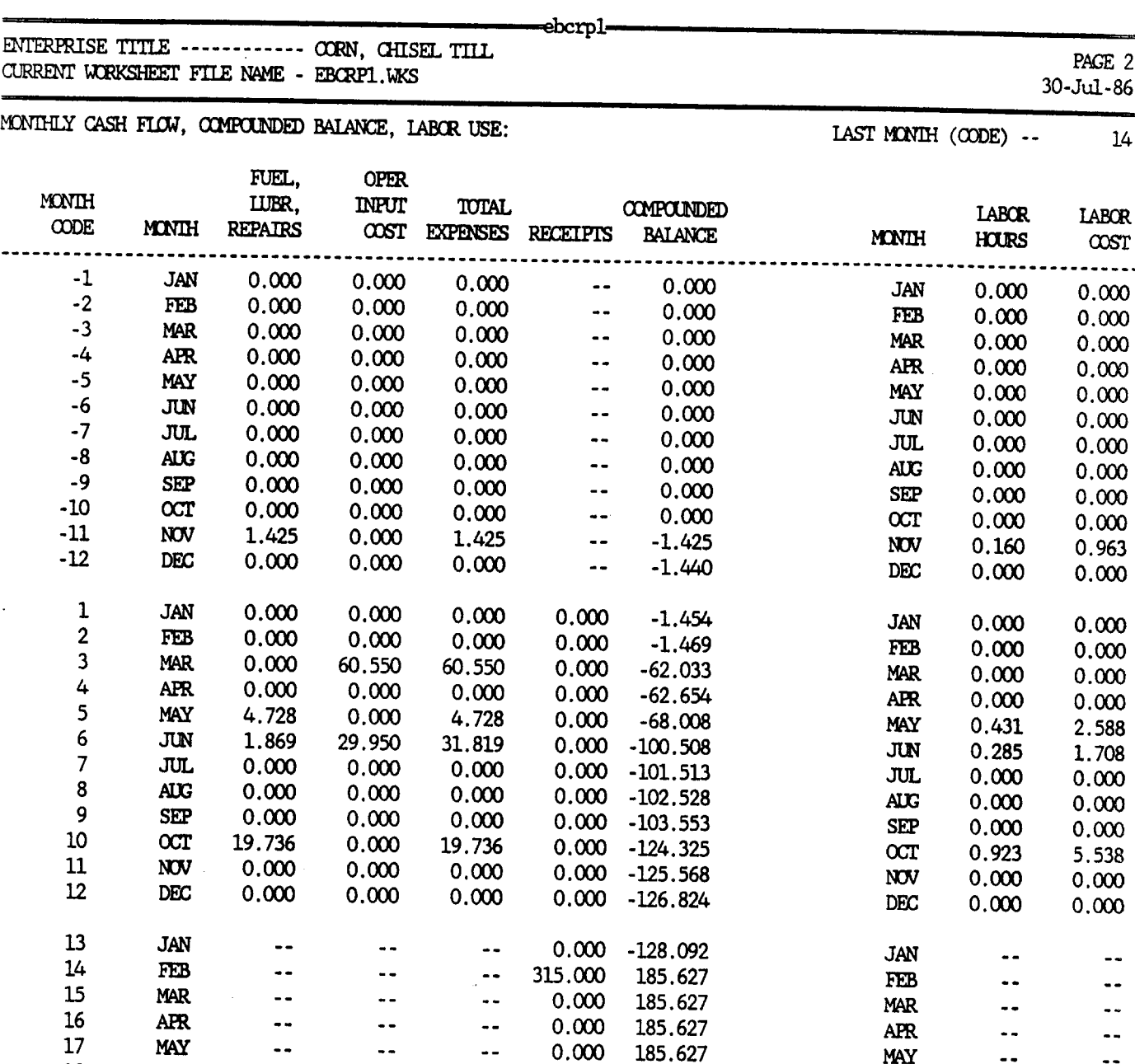

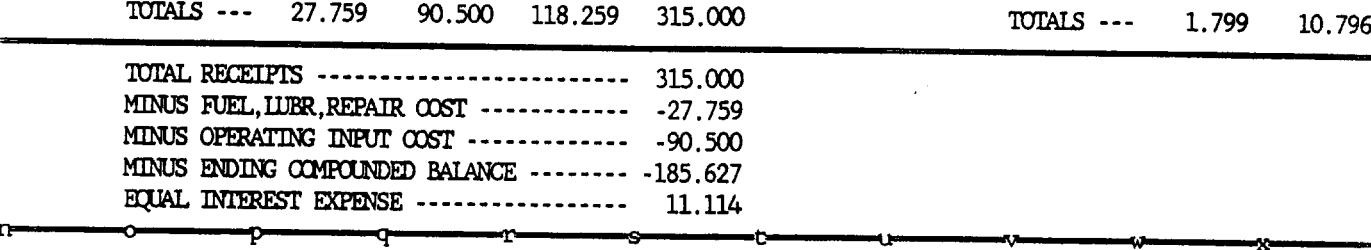

18 JUN -- -- -- 0.000 185.627 JUN 19 JUL -- -- -- 0.000 185.627 JUL 20 AUG -- -- -- 0.000 185.627 AUG 21 SEP -- -- -- 0.000 185.627 SEP

24 DEC -- -- -- 0.000 185.627 DEC

<sup>22</sup>OCT -- -- -- 0.000 185.627 OCT - -- 23 NOV -- -- -- 0.000 185.627 NV-

..  $\ddotsc$ 

 $\ddotsc$ 

 $\ddot{\phantom{a}}$ 

--

..

..

--

 $\ddotsc$ 

 $\ddotsc$ 

 $\ddotsc$ 

### Apperdix B: EBCRP1 Output - A10 -

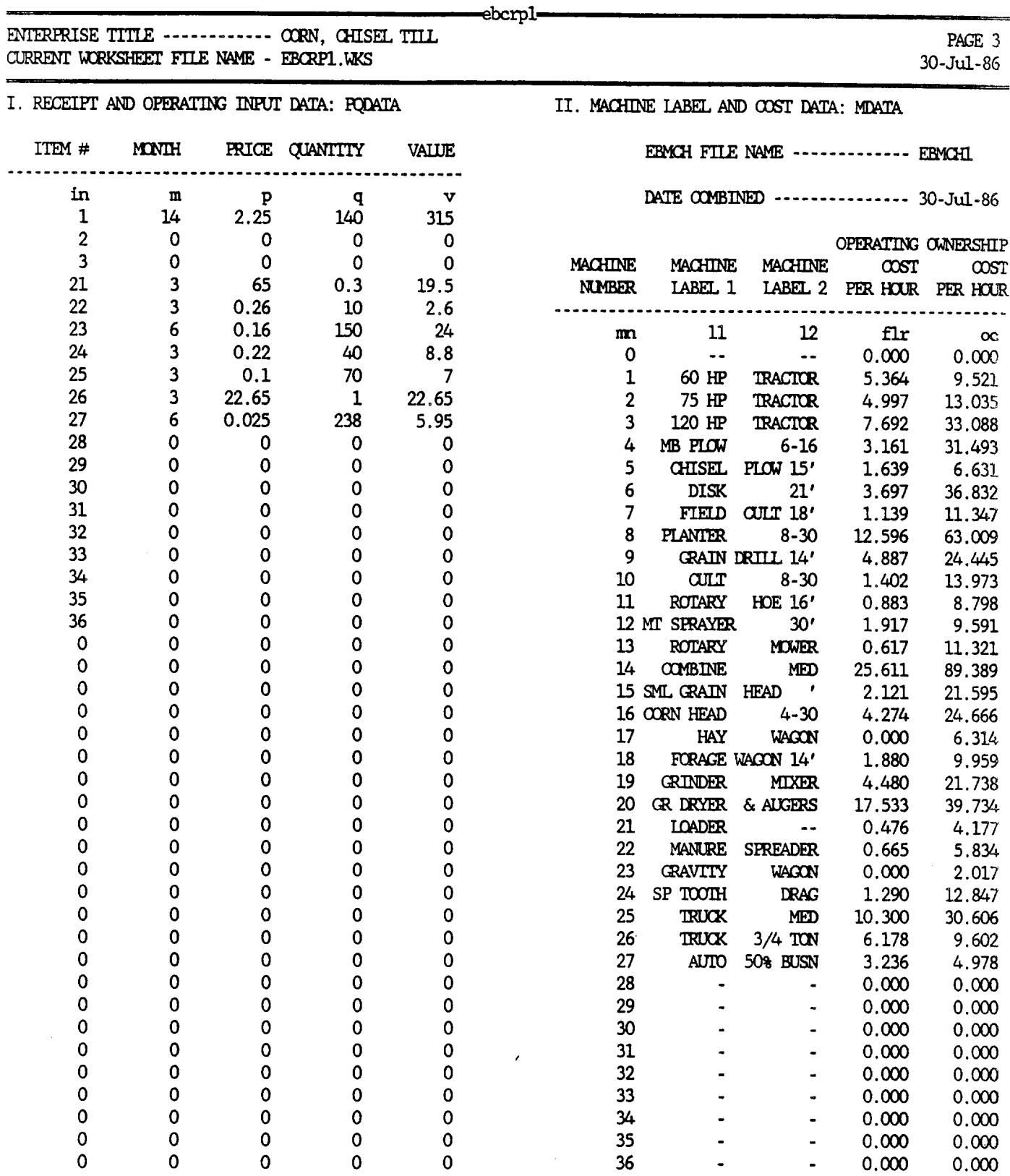

0 0 0 0 0 0 37 - - 0.000 0.000 0 0 0 0 0 38 - - 0.000 0.000 0 0 0 0 0 39 - - 0.000 0.000 0 0 0 0 0 40 - - 0.000 0.000

-ah-

ai.

ej-

z~- a haf -. aj

Appendix B: EBCRP1 Output - All -

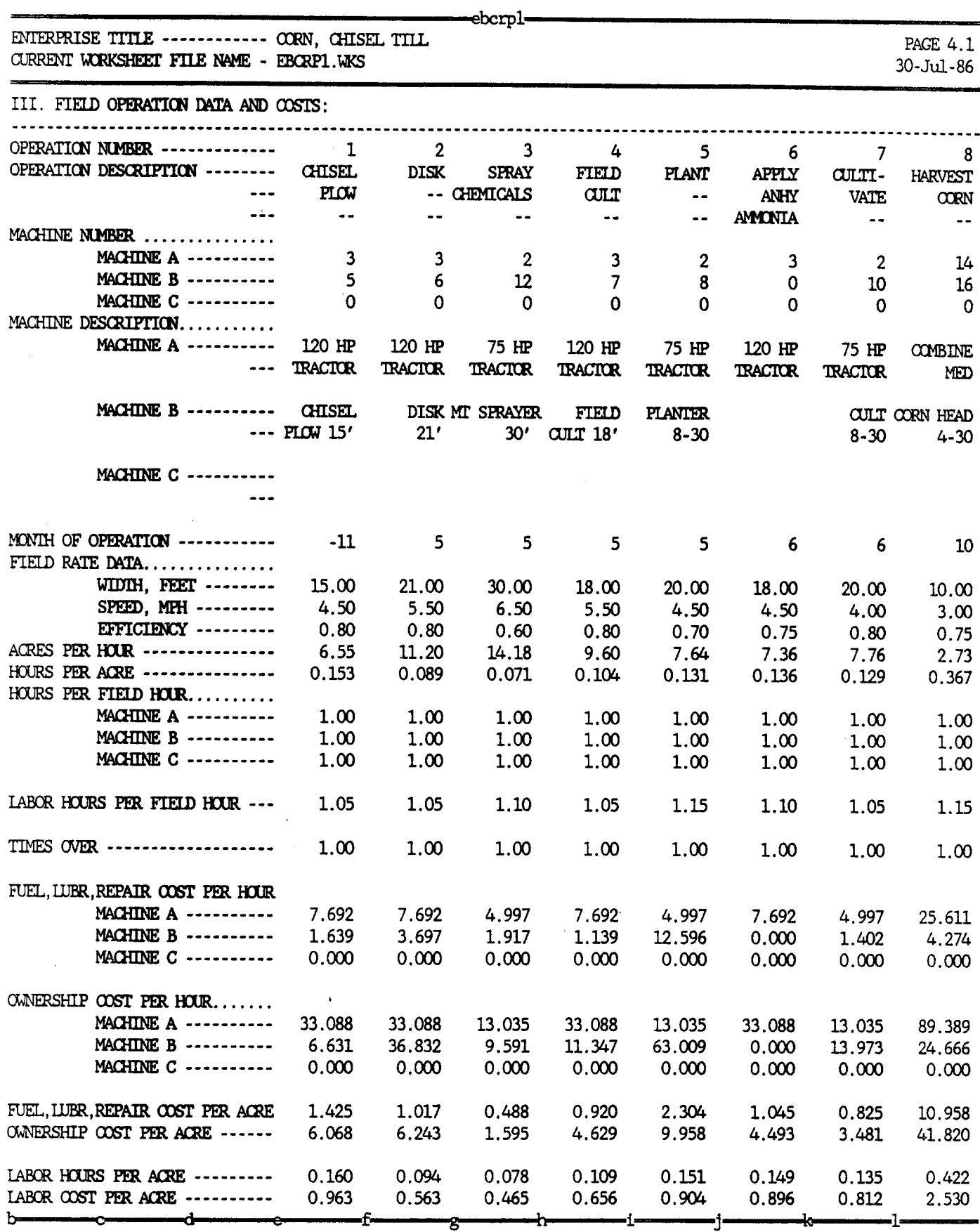

Appendix B: EBCRP1 Output - A12 -

 $\ddot{\phantom{0}}$ 

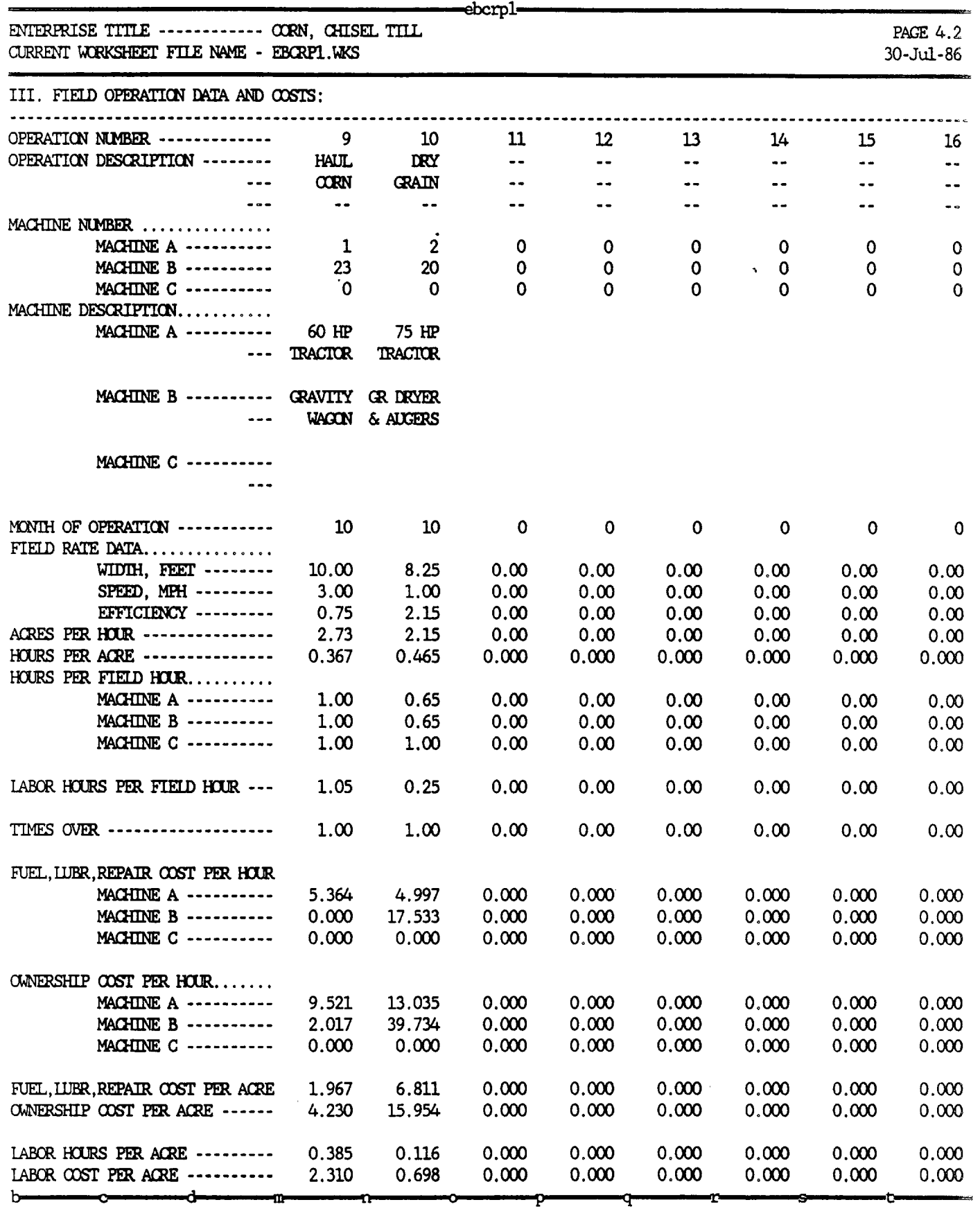

Appendix C: EBGENI Output - A13 -

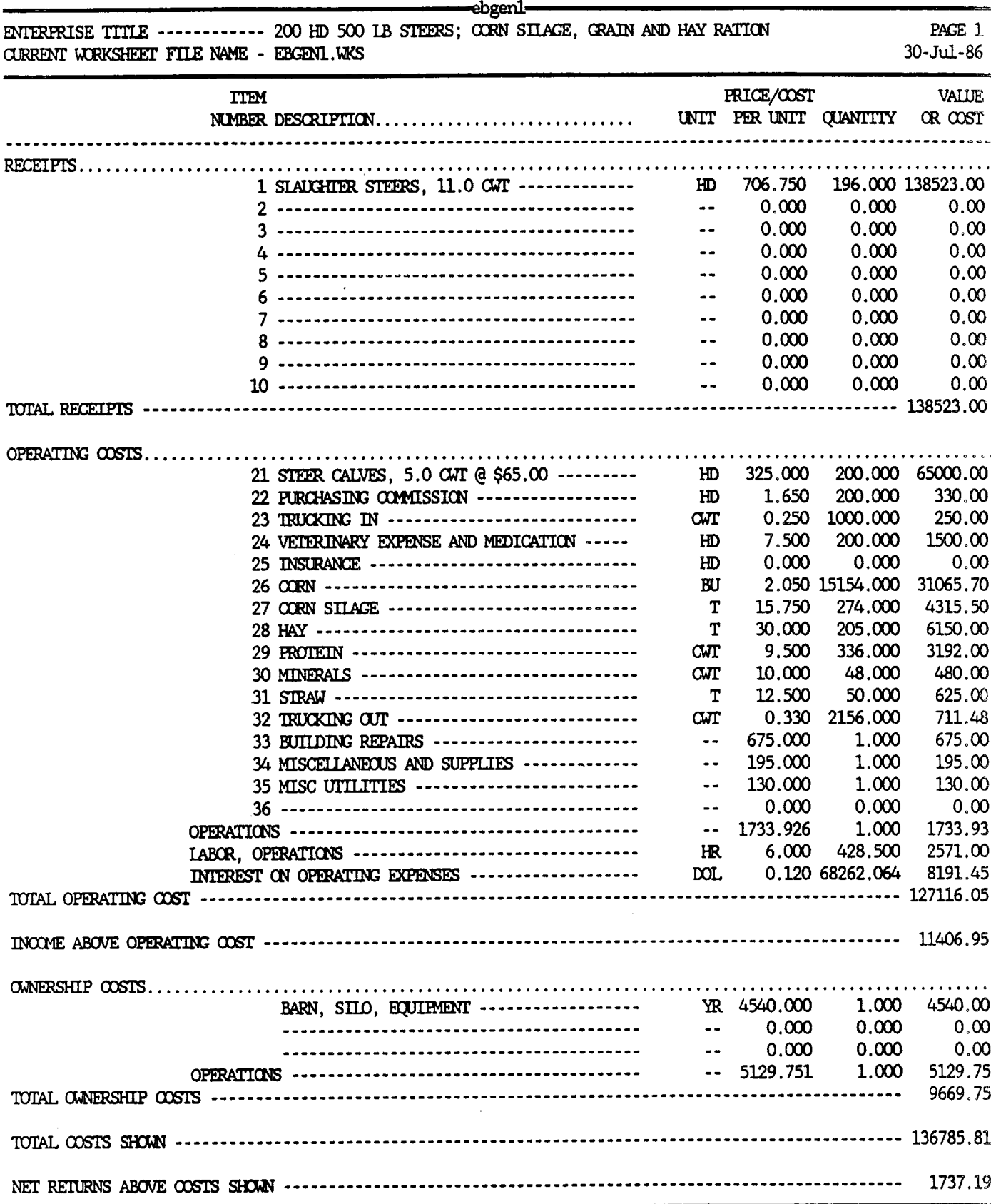

PURCHASED NOVEMBER 1, SOLD SEPTEMBER 30  $(334 \text{ DAYS})$  AT 1100 LB.

Appendix C: EBGEN1 Output

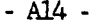

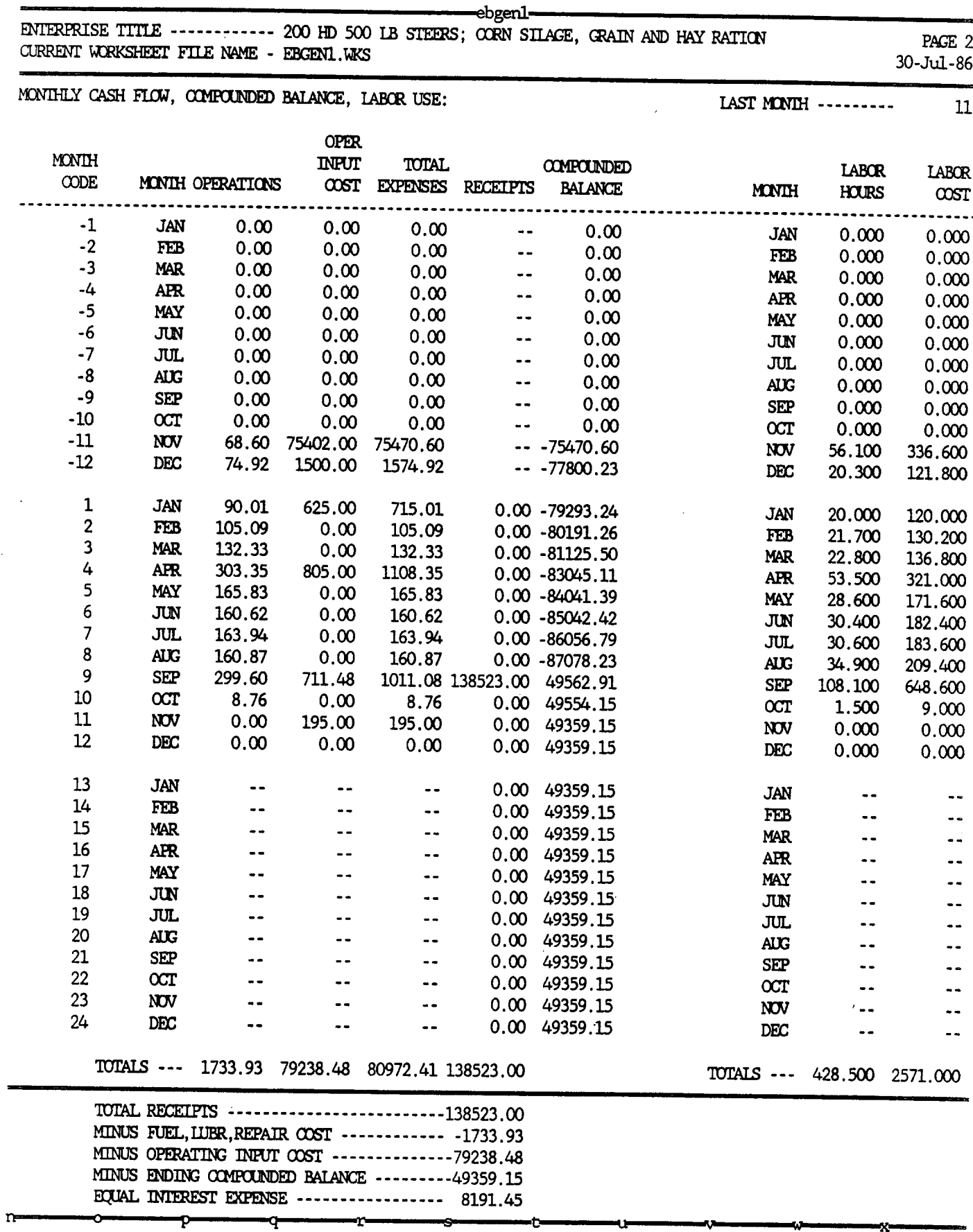

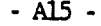

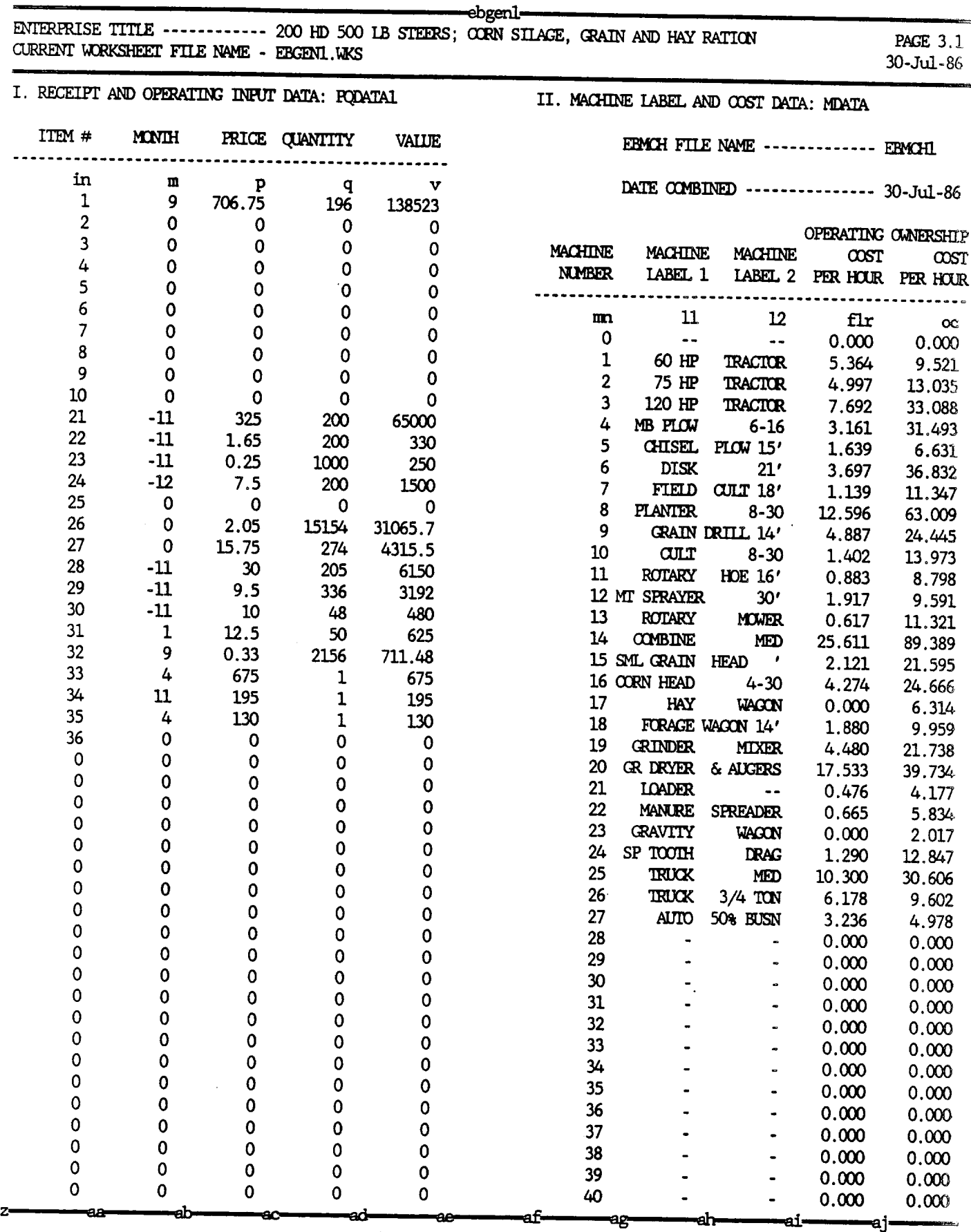

Appendix C: EBGEN1 Output - A16 -

 $\mathbf b$ 

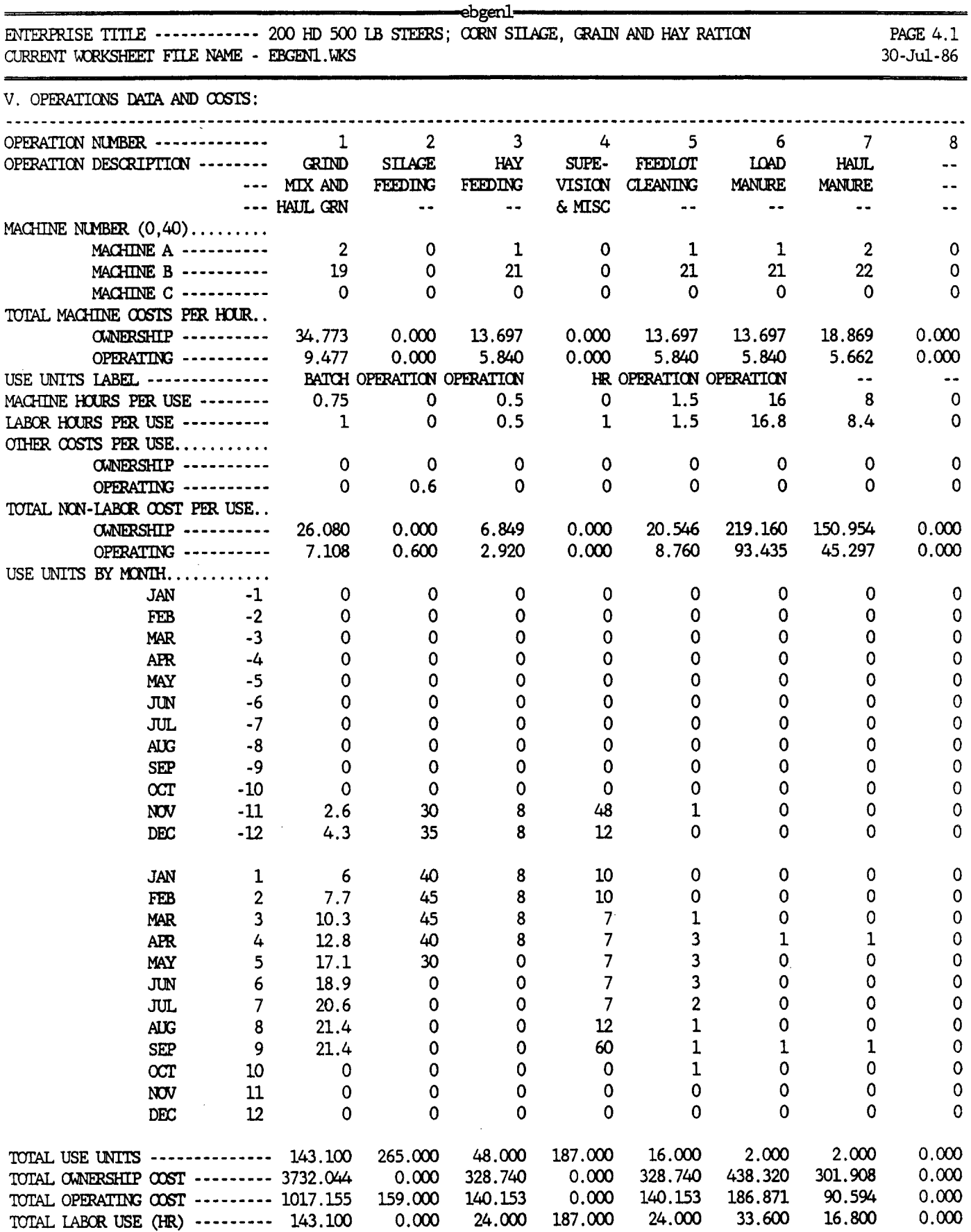

b c------- d ---- e -- f - i--j1-

Л

ή